Japan Computer Emergency Response Team Coordination Center

: Japan Computer Emergency Response Team Coordination Center DN : c=JP, st=Tokyo, l=Chiyoda-ku, email=office@jpcert.or.jp, o=Japan Computer Emergency Response Team Coordination Center, cn=Japan Computer Emergency Response Team Coordination Center  $: 2011.03.29$  19:32:37 +09'00'

# C/C++ セキュアコーディングセミナー 2010年度版

ROSE

JPCERT コーディネーションセンター

### 脆弱なコードをめぐる問題

- 膨大なコードベース (数百万行)
- 270以上もあるルールの違反をどうやってチェッ クするのか?
- プログラマーはセキュアコーディングルールを知 らないかもしれない
- 脆弱性はコンパイラ、デバッガ、Q/Aテストの網 をかいくぐり、市場に出回る

社会問題に発展しうる問題。 プログラマがなんとかしない といけない。

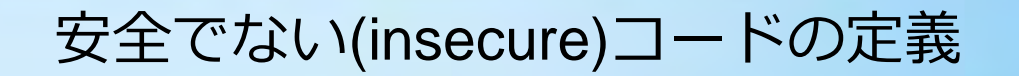

# CERT C セキュアコーディングルールに違反したコード

**JPCERT CC®** 

[http://www.securecoding.cert.or](http://www.securecoding.cert.or/)g/

# **JPCERT CC®**

# 解決したい課題 — **セキュアでないコード**をいかにして見つけるか

# 方法

- ツールを用いた自動セキュリティチェック
- 静的解析 (Static Analysis)
- 抽象構文木 (AST)
- rosecheckers

rosecheckers の使い方は後半に

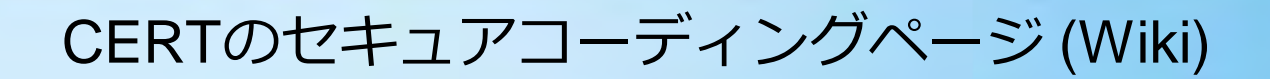

## **JPCERT CC®**

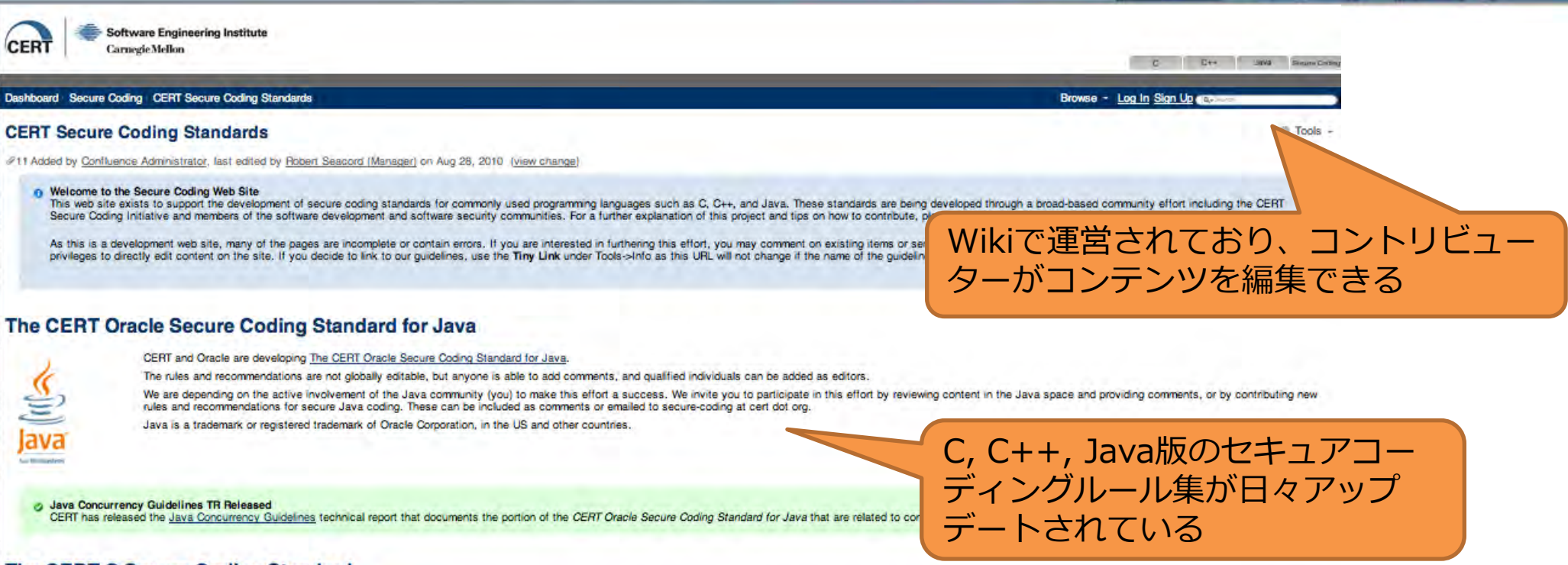

#### The CERT C Secure Coding Standard

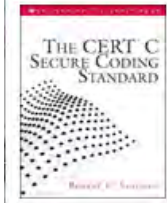

Version 1.0 of The CERT C Secure Coding Standard is now available as a book from Addison-Wesley. This official release can be used as a fixed point of reference for the development of compliant applications and source code

Development of the next version of the CERT C Secure Coding Standard is being performed here on the secure coding wiki. This version is a work-in-progress and reflects the current thinking of the secure coding community. S official releases of this standard will be issued as dictated by the needs and interests of the secure software development community.

4

There is also a Japanese Edition of the CERT C Secure Coding Standard thanks to our partner JPCERT/CC.

#### The CERT C++ Secure Coding Standard

Copyright© 2011 JPCERT/CC All rights reserved. Design reserved. Design reserved. Design reserved. Design reserv

The CERT C++ Secure Coding Standard is under development. Please create a sign in account, review,

業界のエキスパート(Oracle(元 Sun)のJava開発者やCの言語仕 様を策定しているエンジニアなど もルールの作成に携わっている

# JPCERT/CC セキュアコーディング

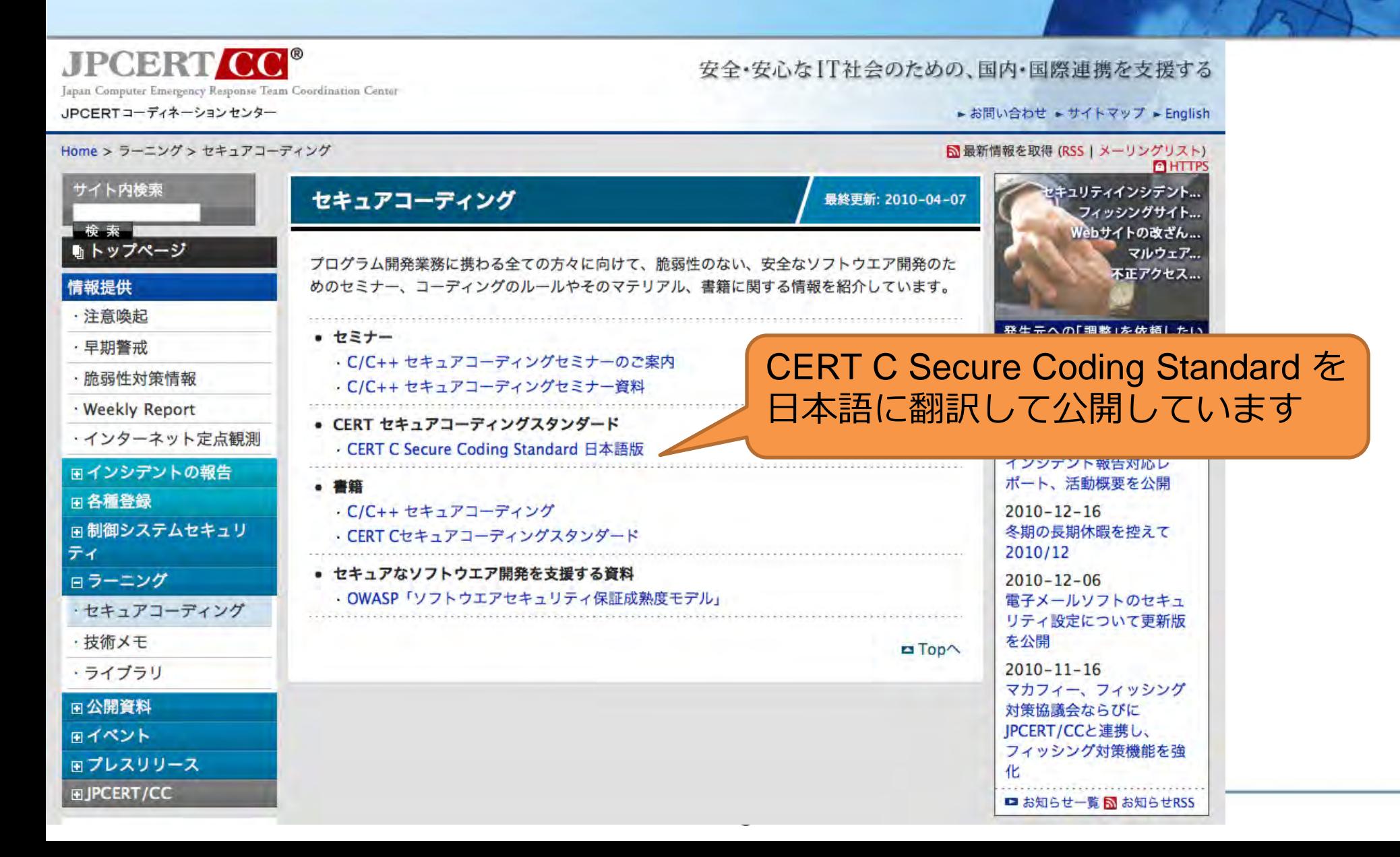

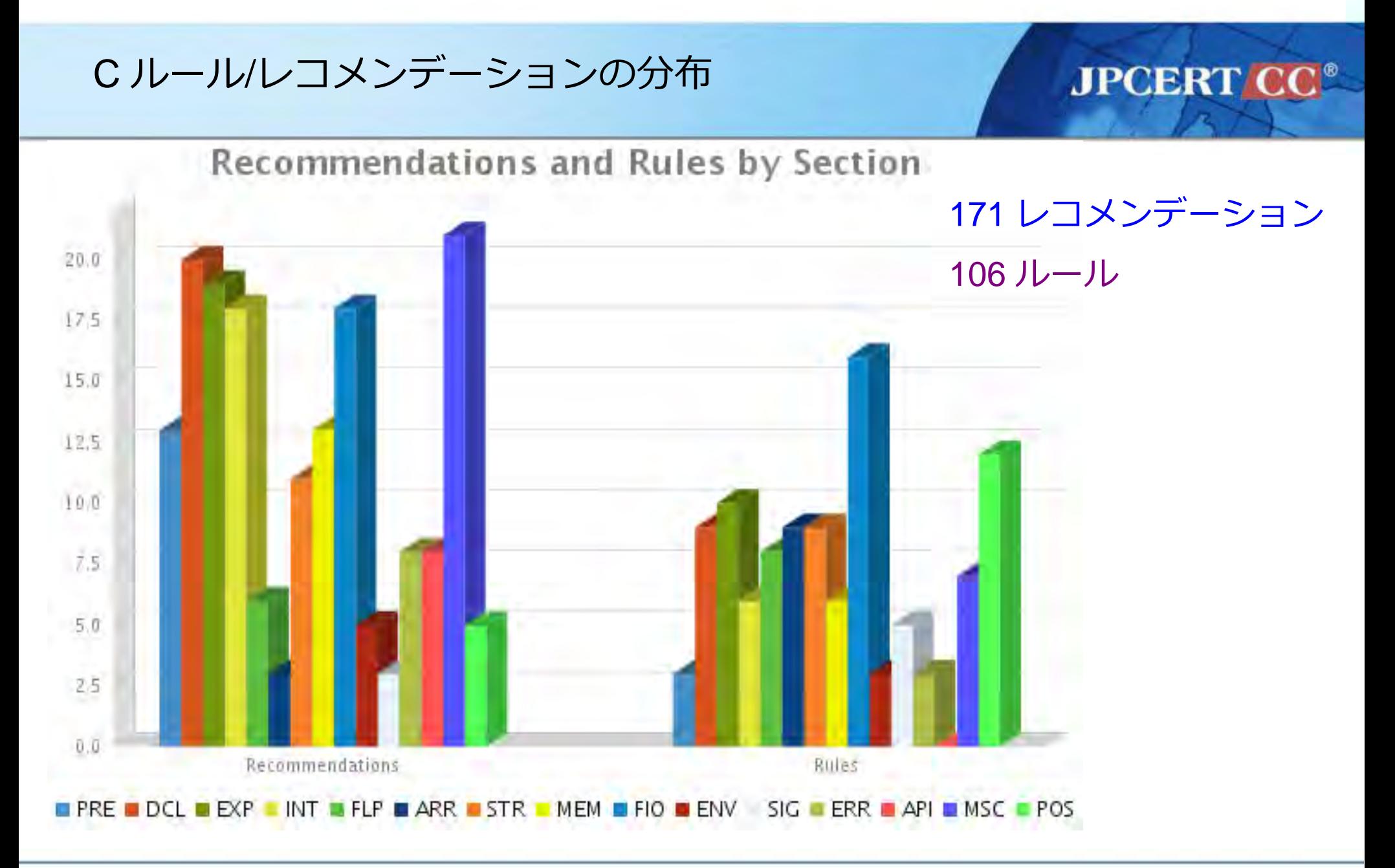

静的コード解析

# 静的解析(static analysis)

- 実行時のプログラムの振る舞いを予測するコンパイル時のア ルゴリズム (*programming language pragmatics* の定 義).

- プログラマのバイアスに左右されない.一貫性のあるチェッ クをプログラム全体に適用できる.
- 早い段階で問題を発見(プログラムの最初の実行よりも前!)
- 研究者が新たに発見した脆弱性を容易に再チェック可能. - ノイズが多い.

# 静的解析いろいろ

### 型検査 (Type Checking)

#### スタイル検査 (Style Checking)

- lint (gccの-Wallに含まれるような チェック)

### プログラム理解 (Program Understanding)

- IDEに組み込まれている(「このメソッド呼出を全て検 索」とか)
- Fujaba (www.uni-paderborn.de/cs/fujaba)

## プログラム検査 (Program Verification)

- プログラムが仕様通りに実装されているか証明

### バグの検出 (Bug Finding)

**FindBugs** 

## セキュリティチェック

- **Codesurfer**
- coverity
- fortify
- LDRA
- klocworks
- **Rosecheckers**

静的コード解析の概念図 **JPCERT CC®** rosecheckers ROSEの仕事 AST **U-Tr** ソースコード 下デルの作成 → 分析 徐果のレポート rosecheckers ROSEのAPIを使い の出力 分析エンジンを実装

CERT C/C++ Secure Coding Standards

今日のセミナーはここ!

セキュリティの知識

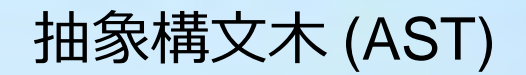

## **JPCERT CC®**

# 抽象構文木 (AST) とは、プログラムの構文上の解析木(parse tree)を表現するデータ構造

# コンパイラは、ASTを用いてソースコードをアセンブリコード に翻訳する

静的コード解析ツールもASTを利用

# 我々はASTを使ってセキュリティ上の脆弱性を見つけることが できる

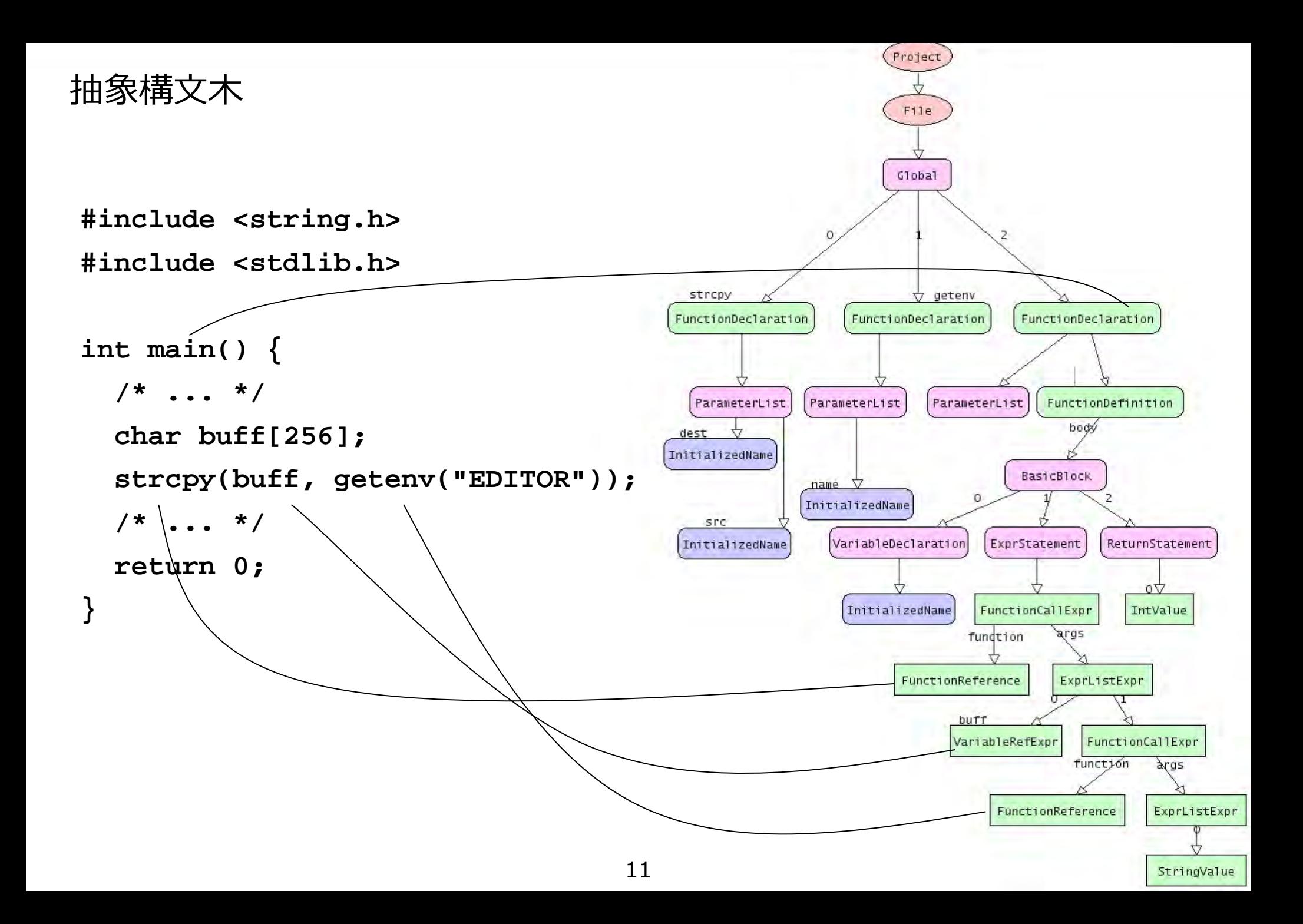

ROSEとは?

## **JPCERT CC®**

**LAWRENCE LIVERMORE NATIONAL LABORATORY Science and Technology in the National Interest** 

- Lawrence Livermore National Lab. (LLNL)で開発
- ソースコードの解析,変換を行うためのコンパイラフレームワーク
- 抽象構文木(AST)を生成
- 上記の機能を使えば静的解析機能を実現できる!

**http://rosecompiler.org/**

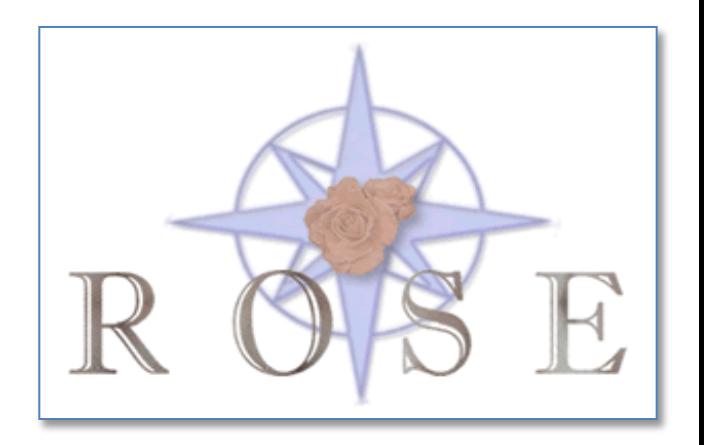

#### rosecheckers

- ROSEを使ったコードチェッカー
- CERT C セキュアコーディングスタンダードのルールチェッ カ
	- C++ セキュアコーディングスタンダードのチェッカ部分もあり
- CERT/CC の David Svoboda さんを中心に開発
- JPCERT/CCも開発に参加
- sourceforge.net のプロジェクトとして登録
	- http://sourceforge.net/projects/rosecheckers/

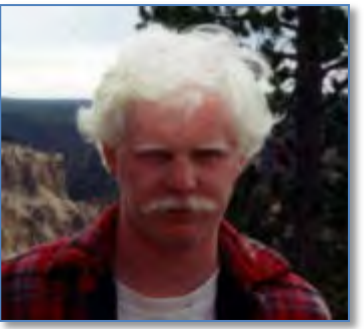

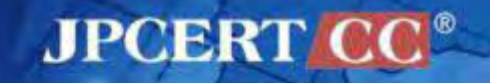

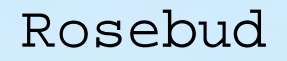

ROSEおよびrosecheckersインストール済みのLinux仮想イメージ.

- ROSEもrosecheckersもコンパイル済み,すぐ使える
- 仮想イメージなのでホストOSに依存しない — 中身は8GBディスクにXubuntuをインストールしたもの
- 主な開発ツールもインストール済み (Eclipse, emacs, etc)
- rosecheckersのサイトからダウンロードできる

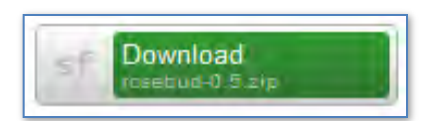

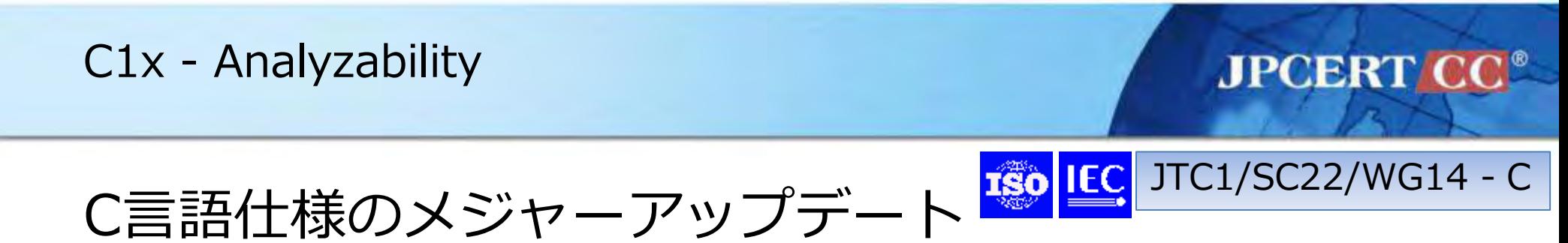

- 脆弱性についてまとめたannex(付録)
- C Secure Coding Guidelines Study Groupで議論されてお り、CERT C Secure Coding Standardがベース
- 静的解析ツールで解析可能なコーディングガイドライン

参考: C Secure Coding Guidelines Study Group WG14 Liason Report (2010-03-16)

[\(http://www.open-std.org/JTC1/SC22/WG14/www/docs/n1450.pdf\)](http://www.open-std.org/JTC1/SC22/WG14/www/docs/n1450.pdf)

- **- C1x** が確定するまでは、**WG14**のリソースを削らないよう、 **study group** として議論する形で続ける
- **-** 成果は **type 2 technical report** としてまとめる予定
- **- C1x** 以降の言語仕様にとりこむかどうかはあらためて検討

Static Analysis Tool Exposition (SATE) 2010

- 静的解析ツールベンダが参加
- 課題のコードを自社ツールで解析し,結果をNISTにレポー ト.NISTの研究者が結果を分析してレポートにまとめる.
- 2009年のレポート

http://samate.nist.gov/docs/NIST\_Special\_Publication\_500-287.pdf

![](_page_16_Picture_55.jpeg)

参考図書

# **JPCERT CC®**

![](_page_17_Picture_2.jpeg)

CERT C Secure Coding Standard の日本語訳

![](_page_17_Picture_4.jpeg)

Fortifyの創始者/チーフサイエンティスト による静的コード解析の入門書

![](_page_18_Picture_0.jpeg)

![](_page_18_Picture_1.jpeg)

![](_page_18_Picture_2.jpeg)

rosebud を使って実際に rosecheckersを試してみましょう. また, セキュアコーディングルールのチェッカーの開発作業を ひととおり体験しましょう.

![](_page_19_Picture_0.jpeg)

# rosebud のセットアップ

# 自分のPCに rosebud をインストールしよう

![](_page_19_Picture_3.jpeg)

![](_page_19_Picture_4.jpeg)

![](_page_20_Picture_0.jpeg)

Rosebud-0.5のダウンロードと展開

# rosebud を使うためには, VMWareプレーヤーが必要. また, ダ ウンロードしたファイルを解凍するために 7zip が必要.

**www.vmware.com www.7-zip.org**

**VirtualBoxでも動作します: www.virtualbox.org**

![](_page_20_Picture_5.jpeg)

Rosebudの セットアップ

**JPCERT CC®** 

![](_page_20_Picture_7.jpeg)

**ZIP** 

Rosebud-0.5: vmware での使用

![](_page_21_Picture_1.jpeg)

**JPCERT CO** 

Rosebudの セットアップ

- Rosebudをダウンロードしたら7zipで解凍.
- VMプレーヤーのメニューから "*Open an Existing Virtual Machine"* を選択.
- ファイル選択ダイアログが開いたら **rosebud** ディレクトリ に移動して **rosebud.vmx** を選択.
- Rosebud 仮想イメージが起動して数秒するとログインプロ ンプトが現れる.
- ユーザ: **rose** パスワード: **roserose** でログイン.
- Xfceのデスクトップ環境が立ち上がる.

Rosebud-0.5: VirtualBox での使用

- Rosebudをダウンロードしたら7zipで解凍
- VirtualBoxで新たに仮想マシンを作成
- ハードディスクの設定で **rosebud.vmdk** を選択.
- Rosebud 仮想イメージが起動して数秒するとログインプロ ンプトが現れる.
- ユーザ: **rose** パスワード: **roserose** でログイン.
- Xfceのデスクトップ環境が立ち上がる.
- Guest Additions をインストールしておくと, X window system がホストOS上のGUI窓のサイズ変更に追従してくれ て便利

![](_page_22_Picture_10.jpeg)

**JPCERT C** 

Rosebudの セットアップ

![](_page_23_Picture_0.jpeg)

# 右クリックでプログラムメニューを出し, ターミナルを起動. 以降の作業は ~/workspace/ の下で行う.

Rosebudの セットアップ

- ~/src/ : boostライブラリや ROSE を置いてある
- ~/workspace/ : 作業用ディレクトリとして用意されたもの
- ~/workspace/rosecheckers/: rosecheckers のリポジトリ をチェックアウトしたもの

![](_page_24_Picture_0.jpeg)

![](_page_25_Picture_0.jpeg)

25

#### セットアップRosebud-0.5 スクリーンショット: **JPCERT CC®** ターミナルで作業 Rosebud-0.5 [Running] - Oracle VM VirtualBox  $-$ Machine Devices Help 桓 Terminal - rose@rosebud: ~  $\bullet$   $\Box$ File Edit View Terminal Go Help rose@rosebud:~\$ ls -l **Home** Desktop total 8  $l$ rwxrwxrwx 1 rose rose 17 2010-08-17 13:31 Desktop -> /mnt/hgfs/Desktop drwxr-xr-x 5 rose rose 4096 2010-08-19 10:47 src drwxr-xr-x 4 rose rose 4096 2010-08-19 10:52 workspace rose@rosebud:~\$ ls -l src/ File System src. total 12 drwxr-xr-x 13 rose rose 4096 2010-08-13 14:30 boost 1 43 0 drwxr-xr-x 2 rose rose 4096 2010-08-17 11:16 demo lrwxrwxrwx 1 rose rose 30 2010-08-13 16:07 rose -> rose-0.9.5a-10149/compileT ree/ Trash drwxr-x--- 19 rose rose 4096 2010-08-11 15:20 rose-0.9.5a-10149 rose@rosebud:~\$ ls -l workspace/ total 4 drwxr-xr-x 7 rose rose 4096 2011-02-15 23:57 rosecheckers rose@rosebud:~\$ workspace

Rosebudの

**BOOD BERight Control** 

#### Rosebudの セットアップ

**JPCERT CC®** 

**O** *P* <u>I</u> **O** *S* **F** Right Control

# rosecheckers のヘルプメッセージで動作確認

![](_page_27_Picture_2.jpeg)

27

![](_page_28_Picture_0.jpeg)

![](_page_29_Picture_0.jpeg)

# ROSEに関するドキュメント

# ROSEのドキュメントは英語しかありません

![](_page_29_Picture_3.jpeg)

![](_page_29_Picture_4.jpeg)

![](_page_30_Picture_0.jpeg)

![](_page_30_Picture_1.jpeg)

ROSEの ドキュメント

# チュートリアル (ROSE-Tutorial.pdf) ROSEの各種機能に関するチュートリアル ユーザマニュアル (ROSE-userManual.pdf) ROSEの機能と使い方, インストールや関連ツール

Rose Web Reference

ROSEの各クラスとメソッドのHTMLドキュメント

(Doxygenで生成)

に関するドキュメント

![](_page_30_Picture_6.jpeg)

#### **JPCERT/CC** ROSE Homepage Firefox -**ROSE**  $+$  $C$   $\frac{1}{2}$   $-$  Google  $\bullet$ http://www.rosecompiler.org/  $\rho$   $\hat{m}$ Feedback -このリンクを辿ってドキュ メント一覧ページへ Privacy & Legal Notice News: Haskell bindings have been released.  $HoOe$ News: OpenMP3.0 implementation has been released **Nevo** News: Autotuning draft tutorial has been released. Download Softwa e News; ROSE wins R&D 100 Award! **Documents** ROSE is an open source compiler infrastructure to build source-to-source program Doxygen Documentation transformation and analysis tools for large-scale Fortran 77/95/2003, C, C++, OpenMP, and UPC applications. The intended users of ROSE could be either **Qt GUI Support** experienced compiler researchers or library and tool developers who may have minimal compiler experience. ROSE is particularly well suited for building custom **Internal Projects** tools for static analysis, program optimization, arbitrary program transformation, FAQ. domain-specific optimizations, complex loop optimizations, performance analysis, and cyber-security. **Regression Tests** Like other compiler infrastructures, ROSE consists of front-ends, a midend, and **Report Bugs** backends, but ROSE backends generate (unparse) source code. Thus ROSE is a source-to-source compiler infrastructure. The intermediate representation (IR) Publications used in ROSE is high level to build an abstract syntax tree (AST) that is well suited to source-to-source (so ROSE does not loose any information about the structure **ROSE Mailing List** of the original source code). The midend contains an evolving set of analyzes and

optimizations. The Edison Design Group (EDG) front-end is used to parse C and C++<br>condications. Although the EDA course sede and interfaces are protected, they may

Copyright© 2011 JPCERT/CC All Nightly External NMI Tests

ROSEの ドキュメント

![](_page_32_Picture_0.jpeg)

#### ドキュメント**JPCERT C** ROSE Web Reference(1) Firefox v  $\Box$ ek ROSE Documents ROSE<sup>1</sup> ROSE<sup>1</sup>  $\times$  + http://www.rosecompiler.org/ROSE\_HTML\_Reference/index.l  $\epsilon$  $\mathbb{R}$  - Google م ß. Feedback -Q 合 **ROSE Main Page Modules Namespaces Classes Files Related Pages** Examples ROSE Web Reference **Search for**  $\Box$  Modules **ROSE Web Reference**  $\Box$  Class List Class Hierarchy  $0.9.5a$ **El** Class Members Graphical Class Hierarchy E Namespace List Namespace Members  $\overline{\mathbb{P}}$  File List  $\Box$  Examples File Members Related Pages **Authors:** LLNL Staff: Dan Quinlan, Thomas Panas, Chunhua Liao Former LLNL Post-docs (most of them are still active on ROSE project): Jeremiah Willcock, Markus Schordan, Qing Yi, and Rich Vuduc Student Interns at LLNL: Gergo Barany (Technical University of Vienna), Michael Byrd (University of California at Davis), Gabriel Coutinho (Imperial College London), Peter Collingbourne (Imperial College London), Valentin David (University of Bergen, Norway), Jochen Haerdtlein (University of Erlanger, Germany), Vera Hauge (University of Oslo, Norway), Christian Iwainsky (University of Erlanger, Germany), Lingxiao Jiang (University of California at Davis), Alin Jula (Texas A&M), Han Kim (University of California at San Diago), Milind Kulkarni (Cornell University), Markus Kowarschik (University of Erlanger, Germany), Gary Lee (University of California at Berkeley and Purdue University), Chunhua Liao (University of Houston), Ghassan Misherghi. (University of California at Davis), Peter Pirkelbauer (Texas A&M), Bobby Philip (University of Colorado), Radu Popovici (Cornell University), Robert Preissl (Austria), Andreas Saebjornsen (University of Oslo, Norway), Sunjeev Sikand (University of California at San Diago), Andy Stone (Colorado State University at Fort Collins), Danny Thorne (University of Kentucky), Nils Thuerey (University of Erlanger, Germany), Ramakrishna Upadrasta (Colorado State University at Fort Collins), Christian Wiess (Munich University of Technology, Germany), Jeremiah 33

Copyright© 2011 JPCERT/CO Scripts Currently Forbidden | <SCRIPT>: 1 | <OBJECT>: 0

ROSEの

# JPCERT CC<sup>®</sup>

ROSEの

#### ROSE Web Reference(2)

![](_page_34_Figure_2.jpeg)

### ROSE Web Reference(3)

![](_page_35_Figure_1.jpeg)

ROSEの ドキュメント
#### ROSE Web Reference(4)

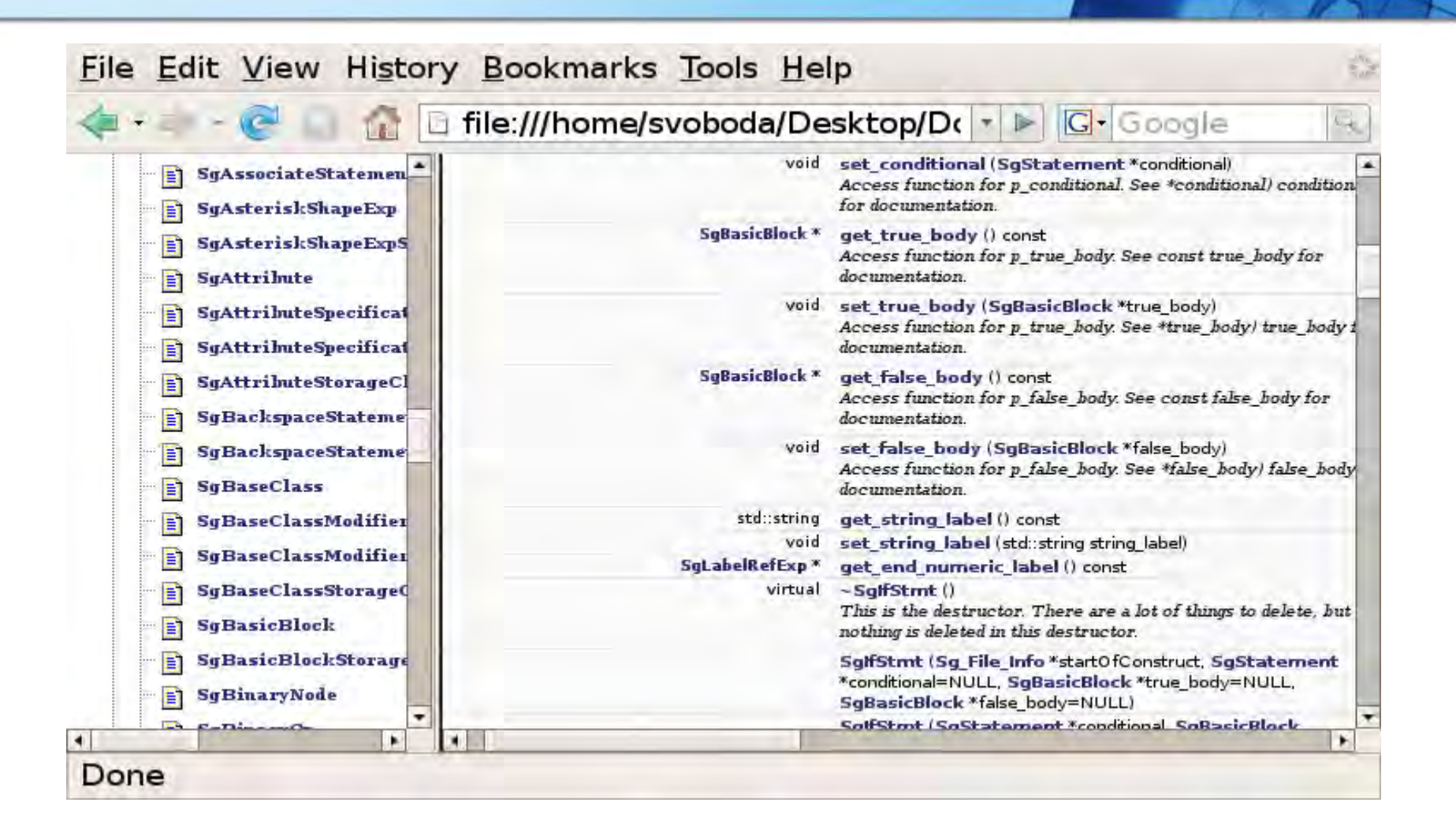

ROSEの ドキュメント

**JPCERT CC** 

#### **JPCERT CC®**

# rosecheckersの実行

# Emacsのflymakeモード使うと便利, かも

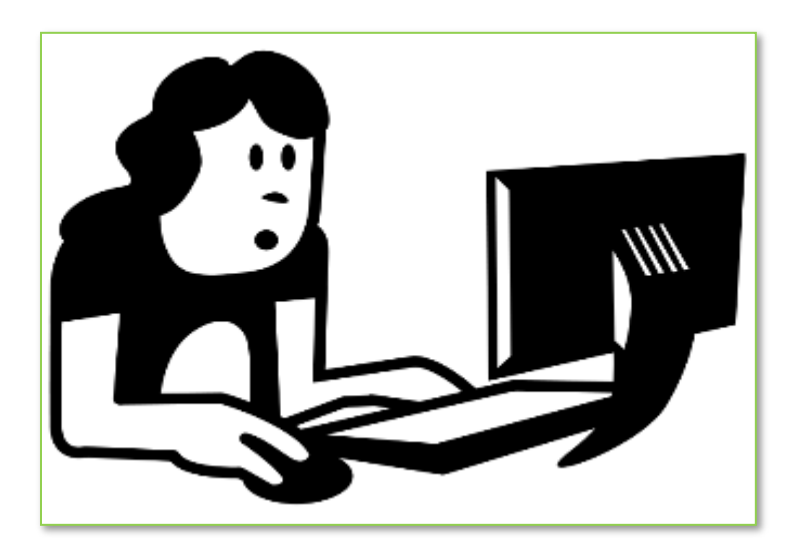

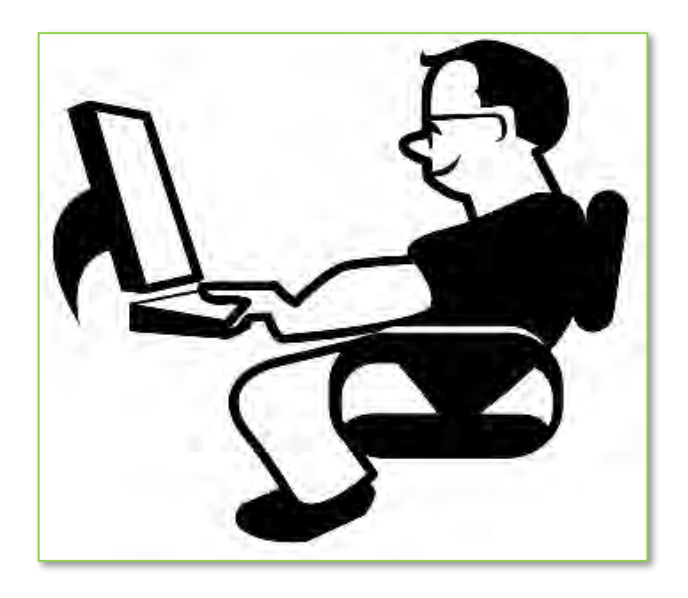

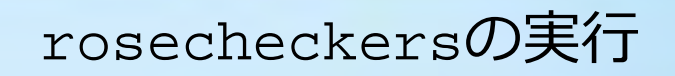

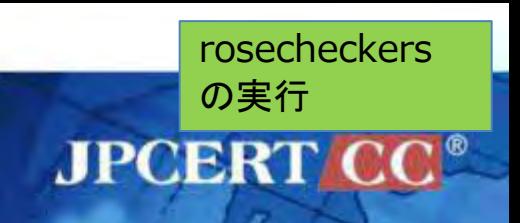

### チェッカーの使い方はコンパイラや lint などと同じ.

違反コード例に対してチェッカー**(rosecheckers)**が出力する エラーメッセージ例:

**% ./rosecheckers test/c.ncce.wiki.STR.c c.ncce.wiki.STR.c:7: error: STR31-C: String copy destination must contain sufficient storage %**

適合コード例に対してはチェッカーはなにも出力しない:

**% ./rosecheckers test/c.cce.wiki.STR.c %**

#### テストコード

チェッカーの動作確認に使うため, **~/workspace/rosecheckers/test/** ディレクトリに 適合コード例と違反コード例が置いてある.

rosecheckers

の実行

**JPCERT CC** 

- 適合コード例(**c**ompliant **c**ode **e**xample): • セキュアコーディングルールに適合したコード
- 違反コード例(**n**on **c**ompliant **c**ode **e**xample):
	- セキュアコーディングルールに違反したコード

## **コーディングルールのページに掲載されているコード例 だが, 最新版に追従してるわけではない……**

Emacs から rosecheckers を使う(1)

**flymake モードを使って, 編集作業しながら rosecheckers によるコードチェックを行わせることができる**

rosecheckers

の実行

**JPCERT CC** 

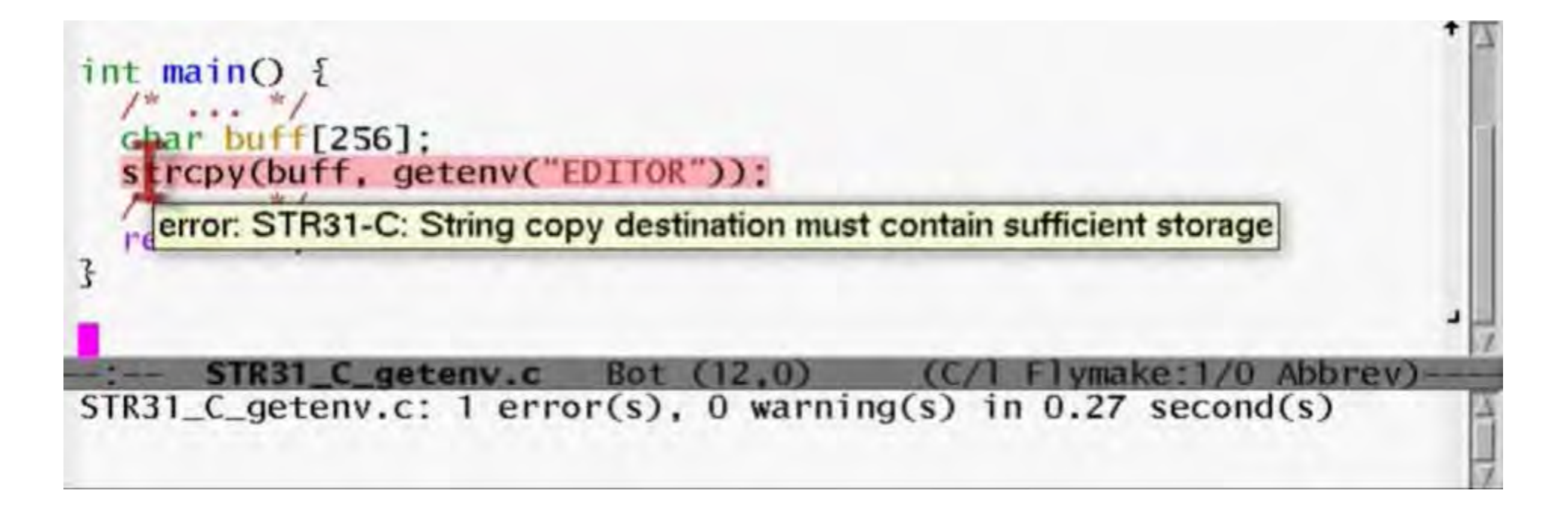

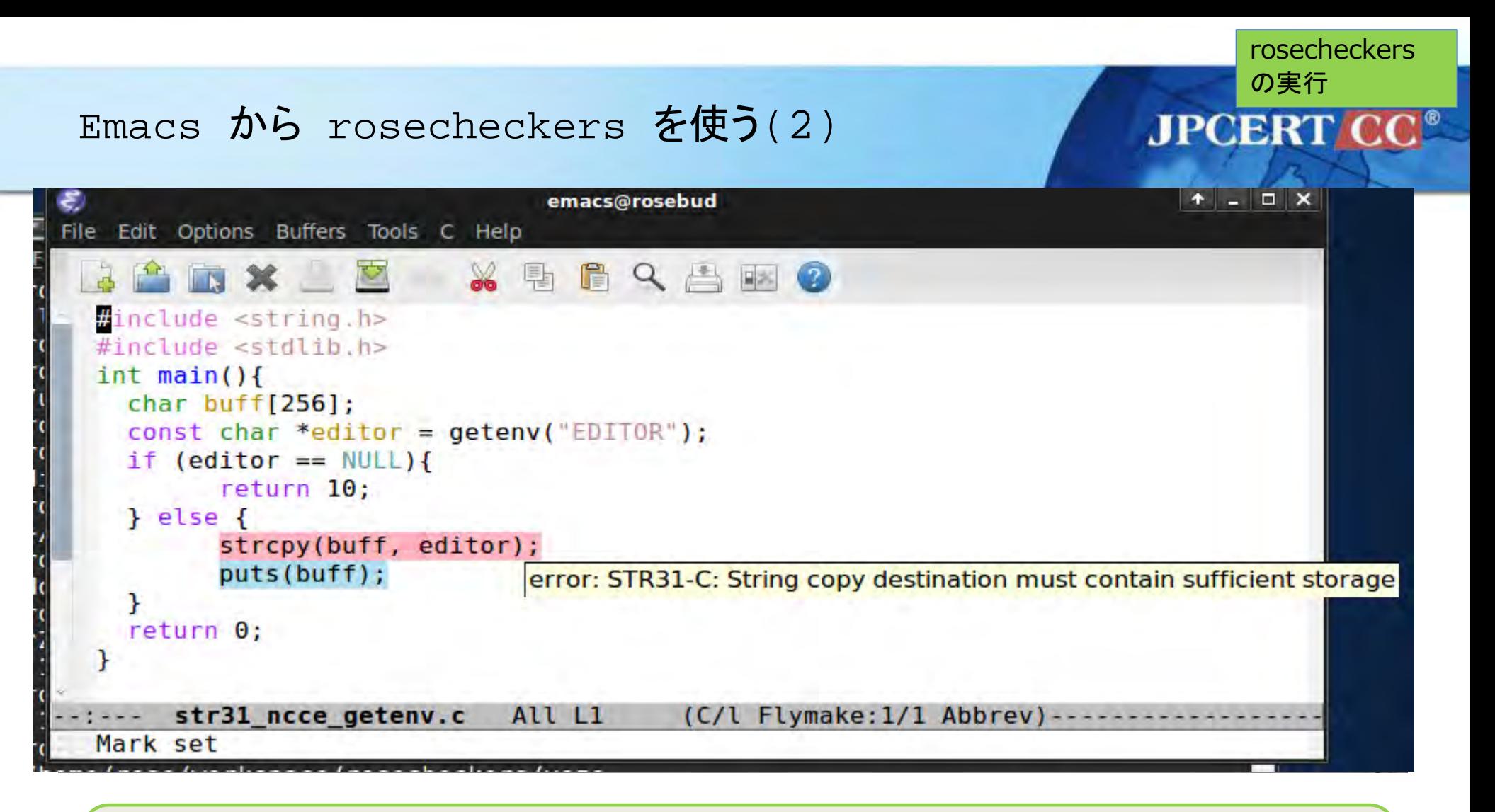

## **エラーの部分は赤くなり, マウスカーソルを持っていくとメッ セージが表示される.**

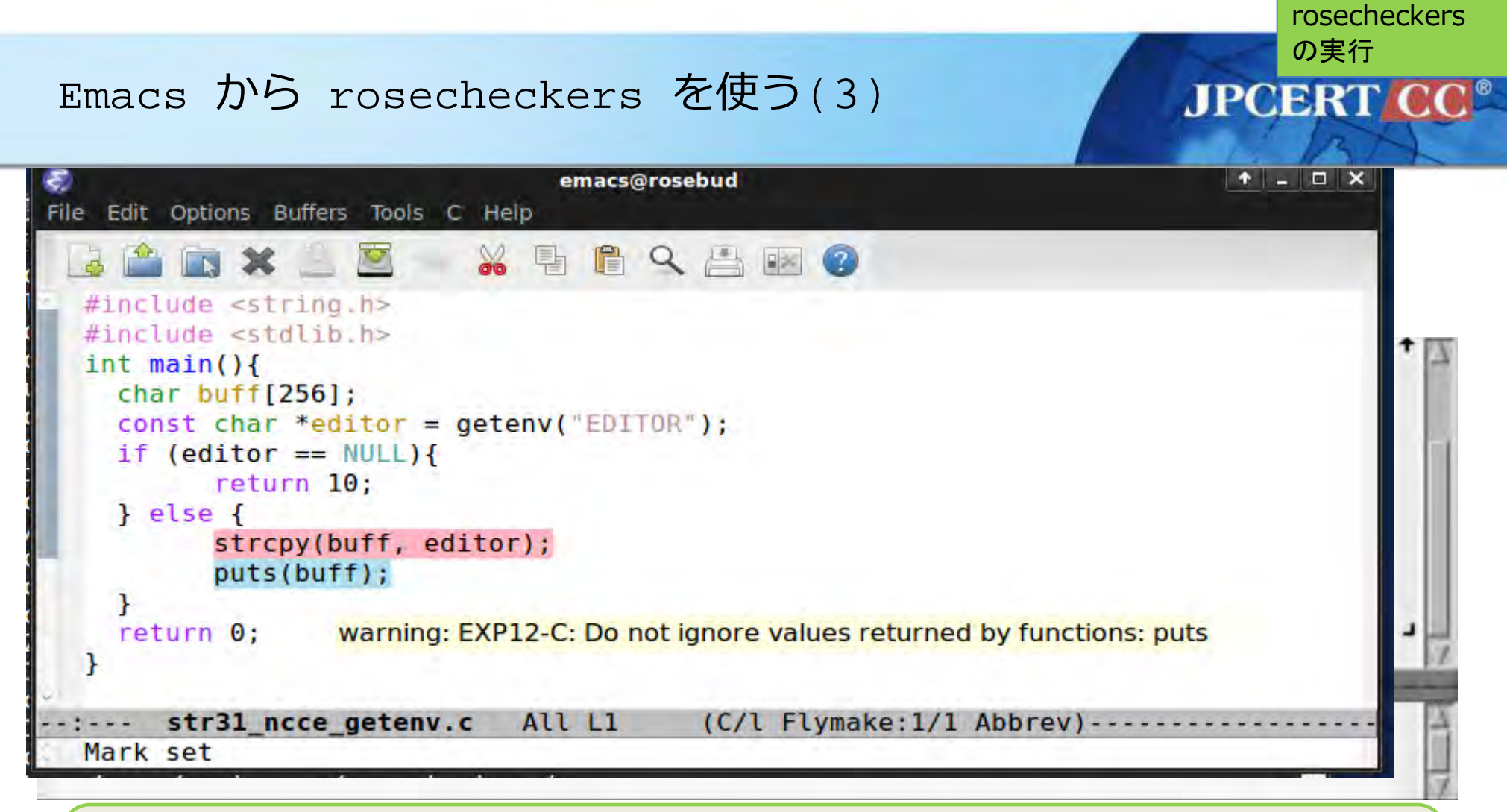

## **warningの部分は青くなり, マウスカーソルを持っていくと メッセージが表示される.**

#### Emacs から rosecheckers を使う(4)

#### **flymake の info §4.2.1 Example にある perl の例を下敷きに設定**

rosecheckers

の実行

**JPCERT** 

```
(defun flymake-rosecheckers-init ()
 (let* ((temp-file (flymake-init-create-temp-buffer-copy
              'flymake-create-temp-inplace))
      (local-file (file-relative-name
              temp-file
               (file-name-directory buffer-file-name))))
  (list "/home/rose/workspace/rosecheckers/rosecheckers" (list "" local-file))))
(setq flymake-allowed-file-name-masks
    (cons '(".+flymake-rosecheckers-init
         flymake-simple-cleanup
         flymake-get-real-file-name)
       flymake-allowed-file-name-masks))
(setq flymake-err-line-patterns
    (cons '("¥¥(.*¥¥) at ¥¥([^ ¥n]+¥¥) line ¥¥([0-9]+¥¥)[,.¥n]"
         2 3 nil 1)
        flymake-err-line-patterns))
```
#### 簡単なコードでrosecheckersを実行

Rosebud-0.5 (Snapshot 1) [Running] - Oracle VM VirtualBox

```
Machine Devices Help
 \simTerminal - rose@rosebud: ~/workspace/rosecheckers/yozo
                                                                                + - - \timesFile Edit View Terminal Go Help
 rose@rosebud:~/workspace/rosecheckers/yozo$ cat > choi.c
 #include <stdio.h>
 int \text{main}()char *src = "abcdef";char dist[3];strcpy(dst,src);
   print(f("ssh", dist);rose@rosebud:~/workspace/rosecheckers/yozo$ ../rosecheckers choi.c
 choi.c:5: error: STR31-C: String copy destination must contain sufficient storage
 rose@rosebud:~/workspace/rosecheckers/yozo$ cat > chochoi.c
 #include <stdio.h>
int main(){
   char *src = "abcdef";char dst[7];
   stropy(dst, src);dst[7] = '0';printf("ssh", dist);rose@rosebud:~/workspace/rosecheckers/yozo$ ../rosecheckers chochoi.c
 "/home/rose/workspace/rosecheckers/yozo/chochoi.c", line 6: warning: subscript
           out of range
     dst[7] = '0':chochoi.c:5: error: STR31-C: String copy destination must contain sufficient storage
 e
 rose@rosebud:~/workspace/rosecheckers/yozo$
```
rosecheckers

の実行

**JPCERT CC®** 

**900000ERight Control** 

# ここまででできたこと

#### **JPCERT CC®**

- Rosebudをインストールしてログイン
- rosecheckers によるコードチェック
- Emacsのflymakeモードの活用

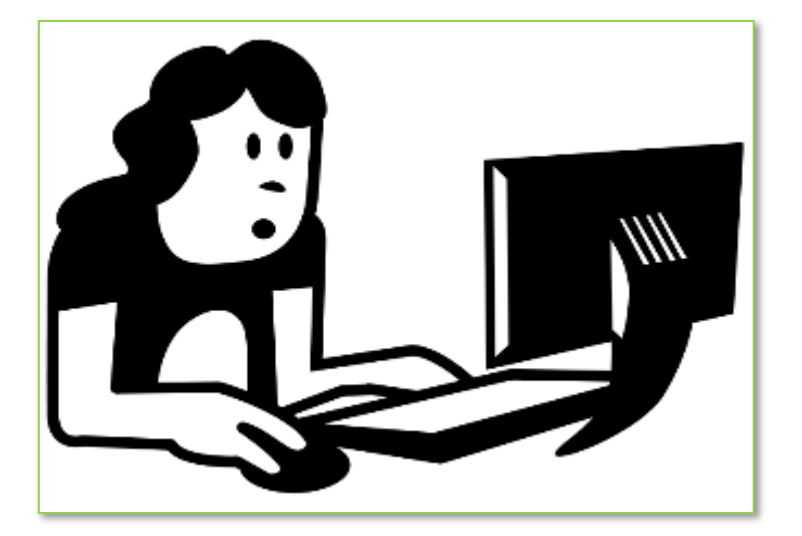

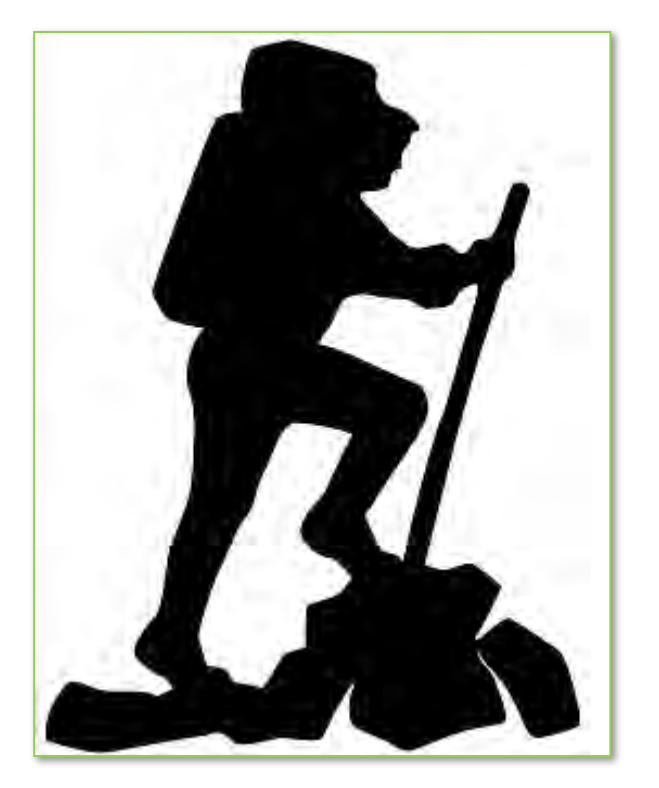

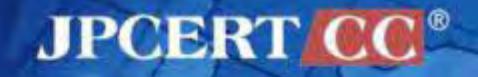

# rosecheckersを使ってエクササイズ

# rosecheckersに親しみましょう

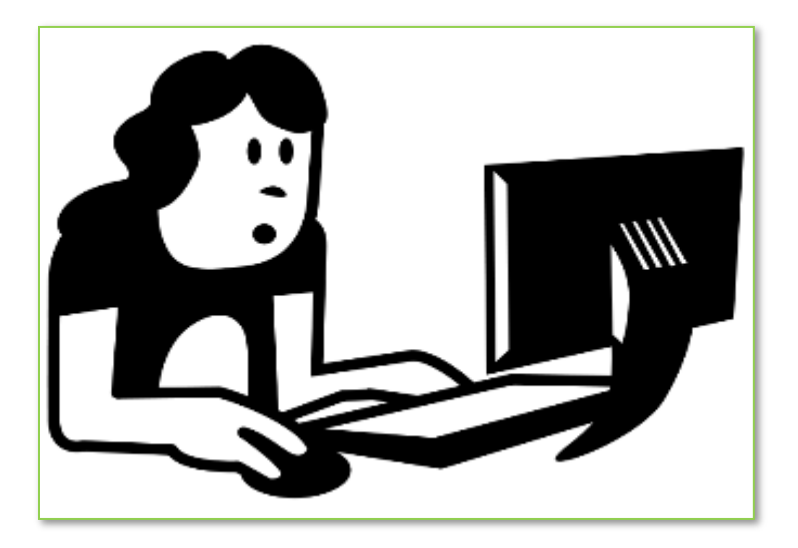

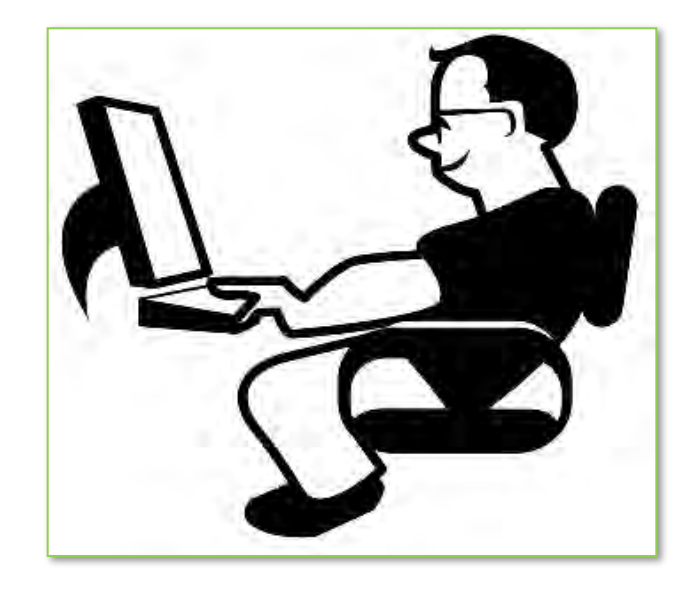

# rosecheckersを使ってエクササイズ

rosecheckersの使い心地を確かめるため、簡単な課題をいくつ か用意しました.

**JPCERT CC®** 

- コマンドラインからの使用
- どのような出力が出るのか
- 検知できる違反コード例
- False positive, false negative

Emacs からの使用 Vim や eclipse からの使用

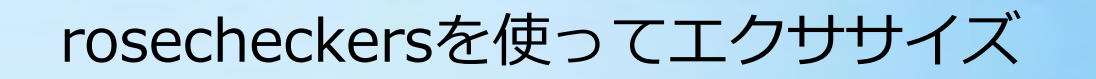

#### **JPCERT CC®**

Hello world プログラム

```
#include <stdio.h>
int main(){
 printf("hello!¥n");
}
```
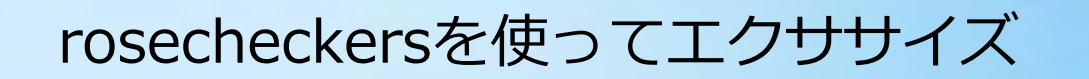

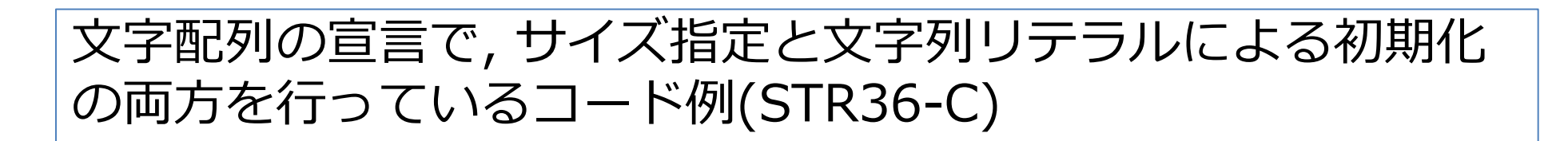

**JPCERT CC®** 

```
#include <stdio.h>
int main(){
  char a[4] = "abc";
 printf("hello!¥n");
}
```
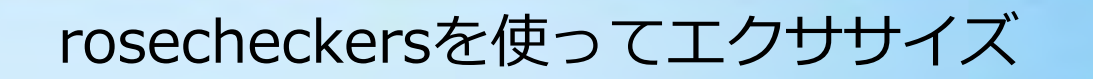

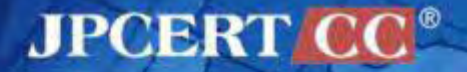

#### 変数を宣言するだけで使っていないコード例

```
#include <stdio.h>
int main(){
  int i=0;printf("hello!¥n");
}
```
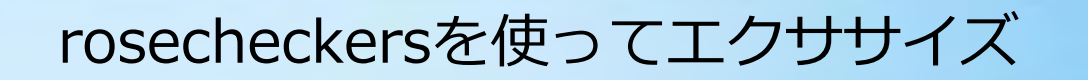

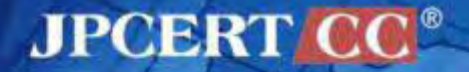

#### オーバーフローが発生するコード例(STR31-C)

```
#include <string.h>
int main(){
  char src[i] = "abcdef";
  char dst[6];
  strcpy(dst,src);
}
```
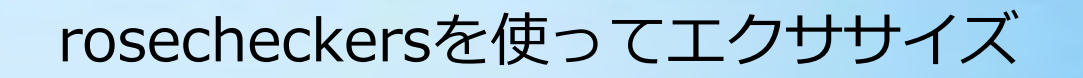

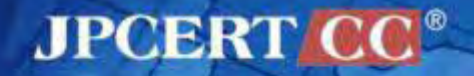

#### オーバーフローが発生するコード例その2(STR31-C)

```
#include <string.h>
int main(){
  char src[]="abcdef";
  char dst[6];
  for(i=0;i<sizeof(src);i++){
    dst[i]=src[i];}
  printf("%s¥n", dst);
}
```
#### rosecheckersを使ってエクササイズ

#### **JPCERT CC®**

#### free() の使い方に関するコード例(MEM34)

```
struct list {
  int I;
  struct list *next;
};
int testalloc(struct list *head){
  if(!head) return(-1);struct list *lhead;
  struct list *lnext;
  for(1head=head; 1head!=NULL; 1head=lnext)lnext=lhead->next;
    free(lhead);
  }
  return(0);
}
```
#### rosecheckersを使ってエクササイズ

- gccと同じように使う
- コンパイルできる状態のコードでないと使えない
- ルールチェッカーは違反コードを検知してメッセージを出力
- ルールチェッカーの前にパーザによるチェックがある
- セキュアコーディングスタンダードの違反コード例でも, 検知できるものと できないものがある(false negative)

**JPCERT CC®** 

• 適合コード例で違反として検知することもあるかも(false positive)

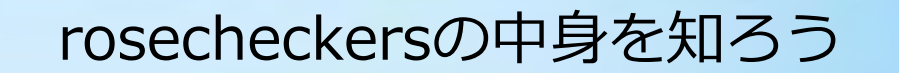

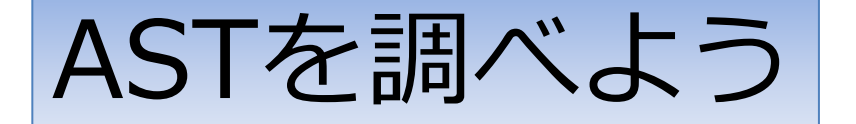

# rosecheckersが扱うASTってどんなもの?

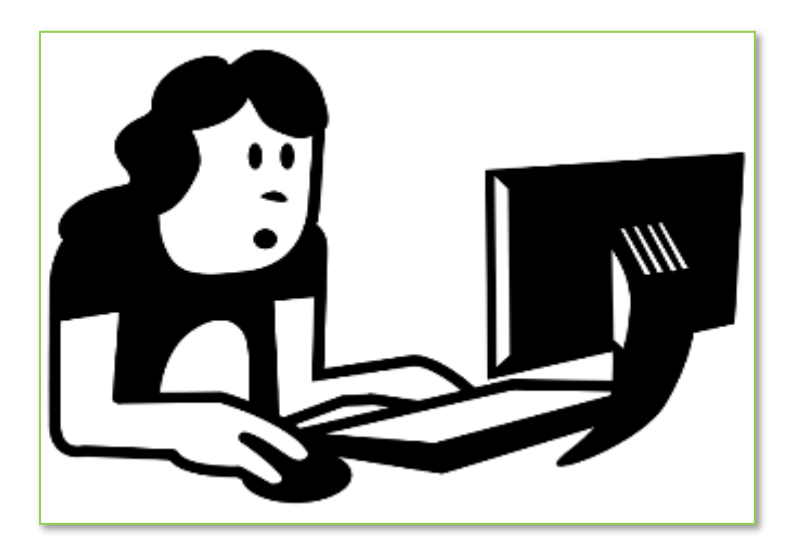

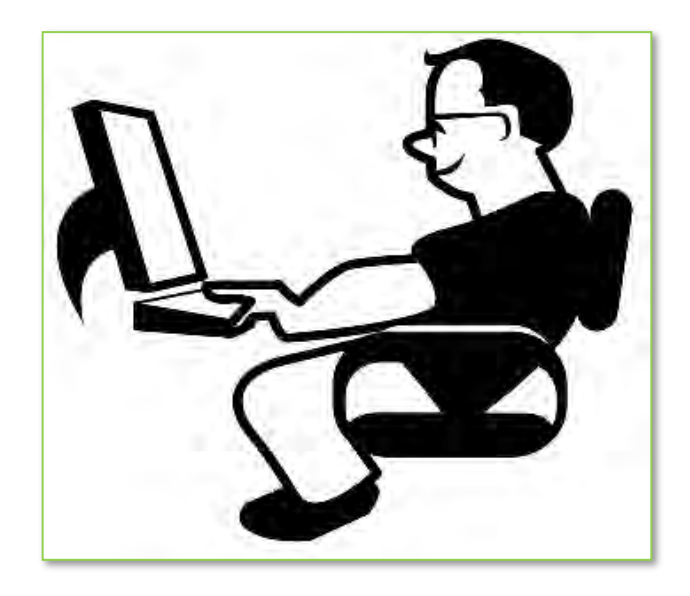

**AST**を

JPCEI 調べよ

う

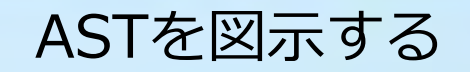

### ソースコード foo.c の Abstract Syntax Tree (AST)を PostScript形式のファイル **foo.ps** に出力

# **cpp2ps foo.c foo.ps**

# ps, pdf は evince で表示できます

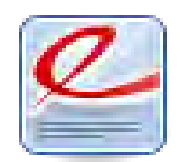

**AST**を

JPCEI 調べよ

う

Copyright© 2011 JPCERT/CC All rights reserved.

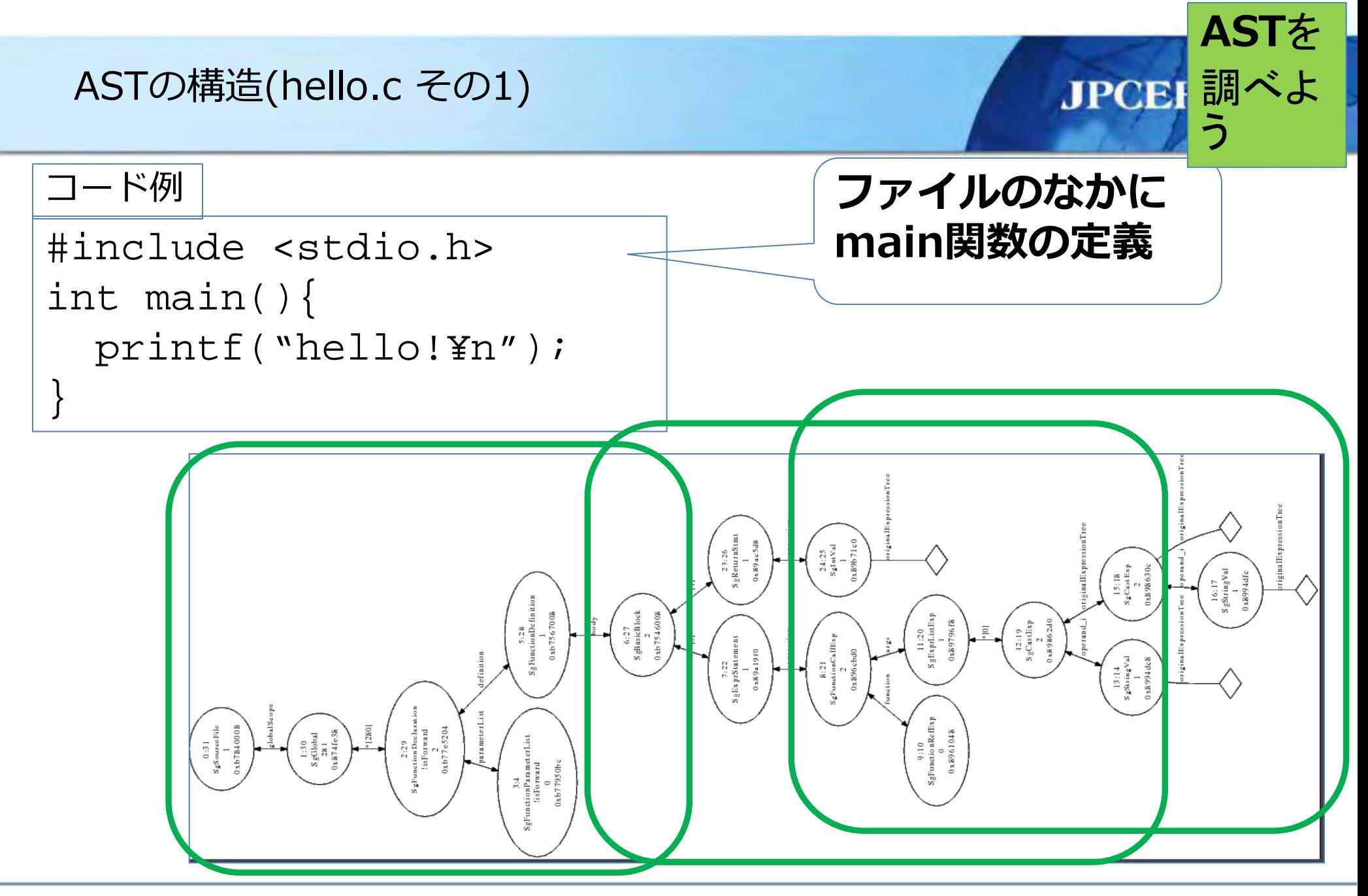

57

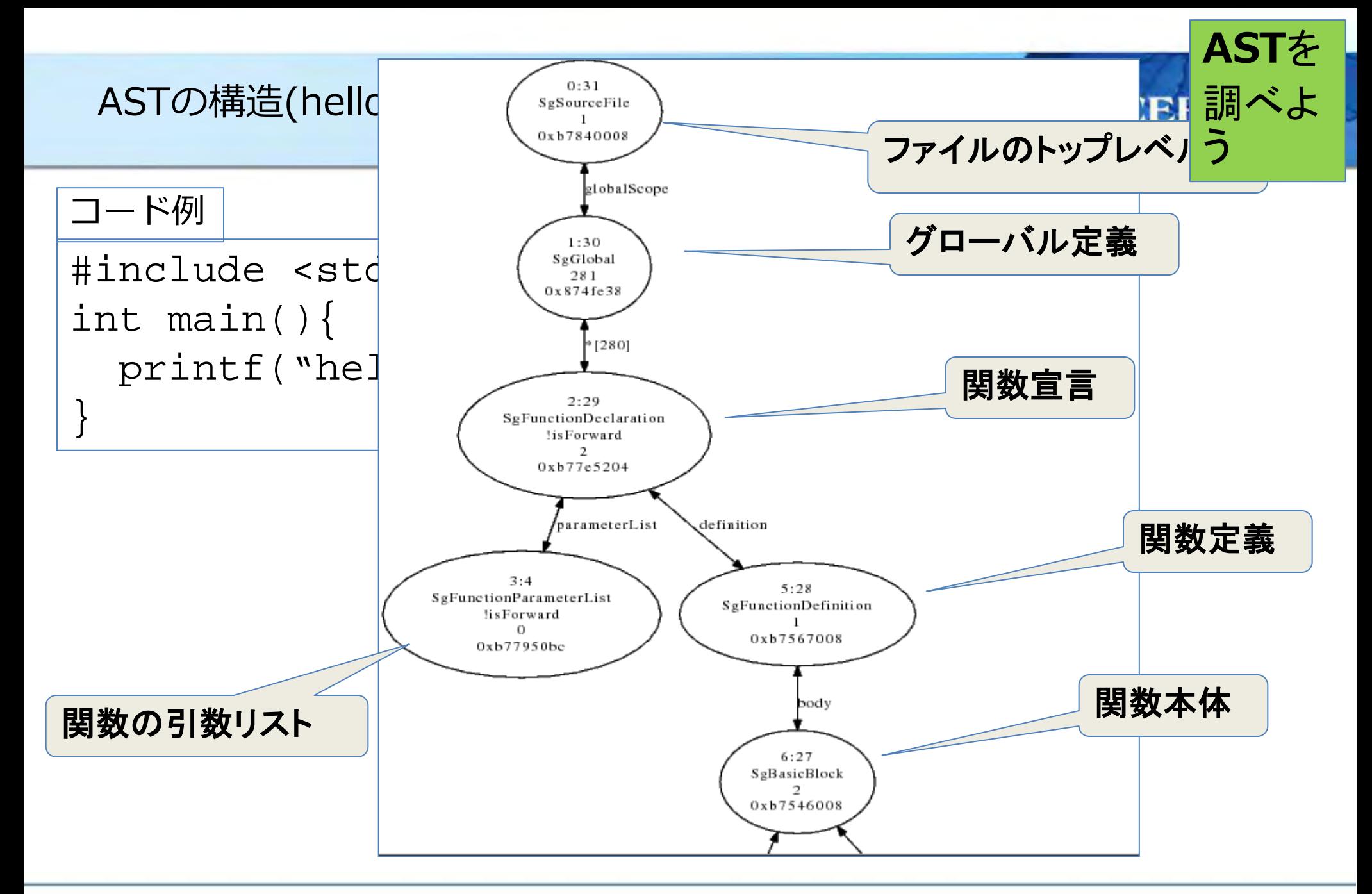

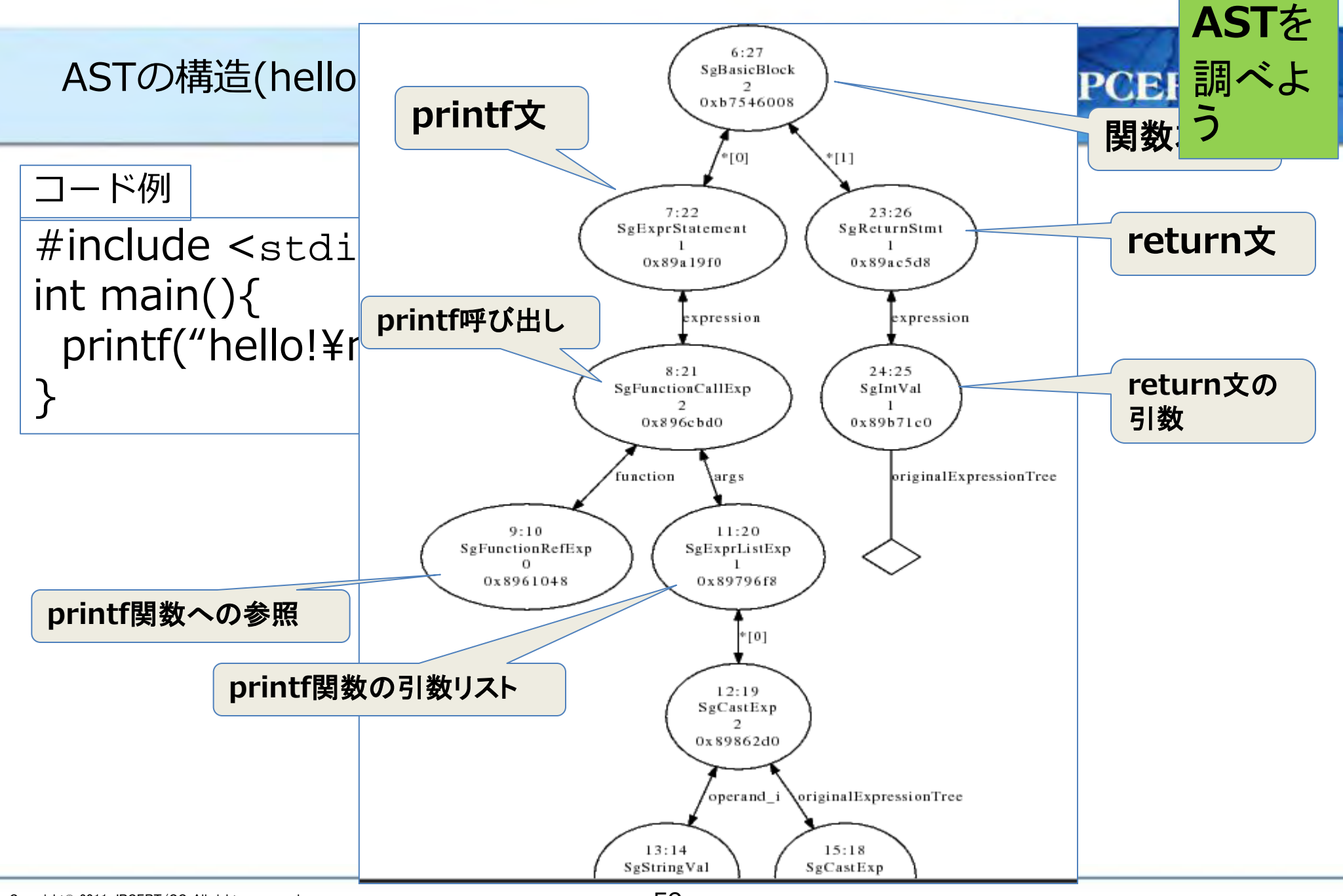

59

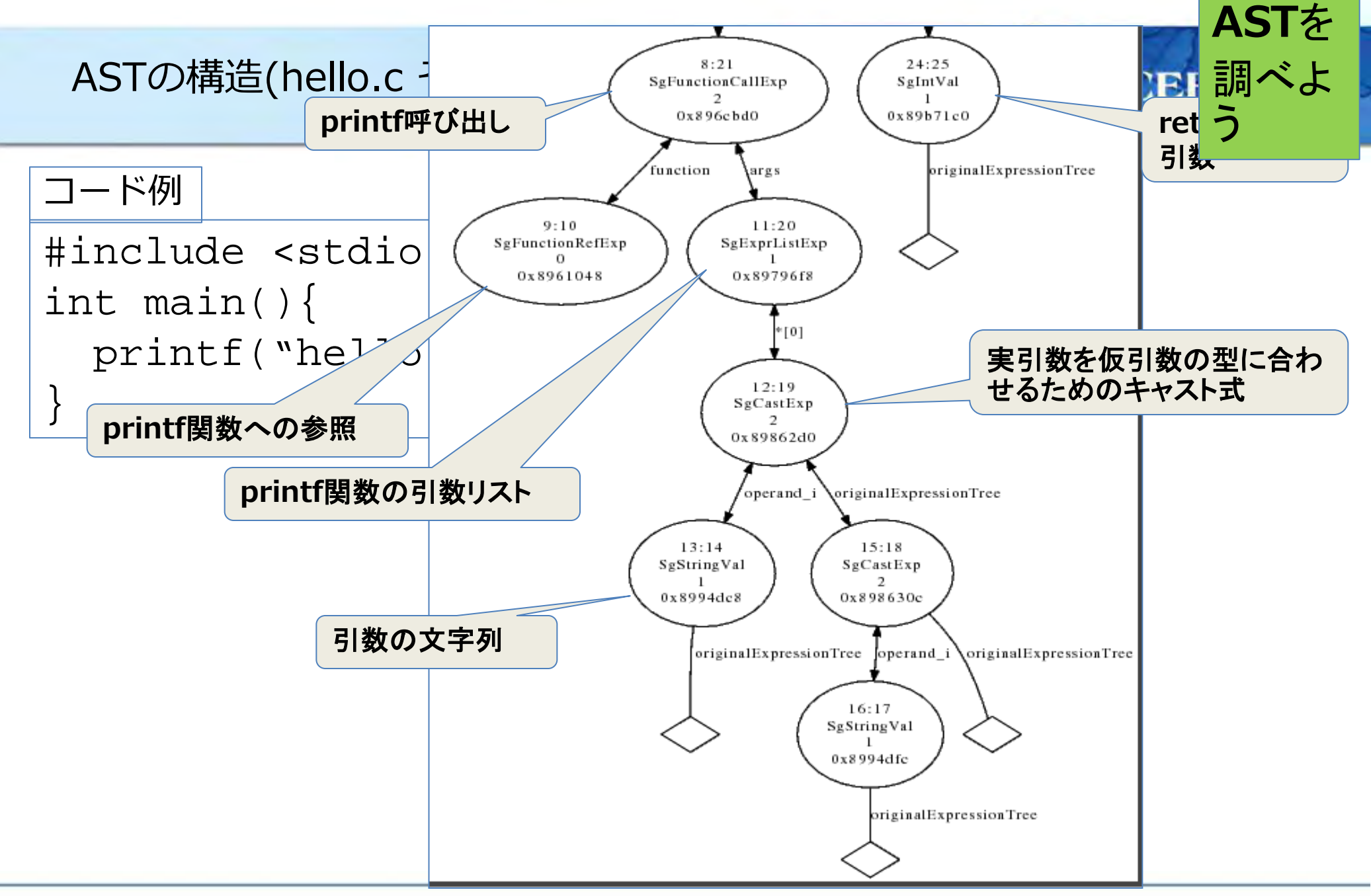

#### エクササイズ: ASTの構造を調べる(1)

#### 以下のコード例では, どのようなASTになるか?

- 関数呼び出し
- 算術式
- 代入文
- 変数宣言
- キャスト式
- if else文
- for文
- while文
- do while 文

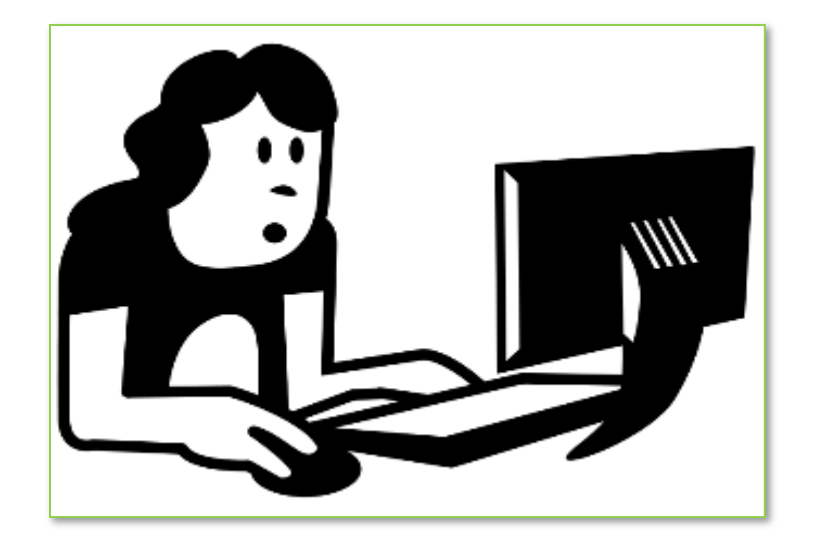

**AST**を

JPCEI 調べよ

う

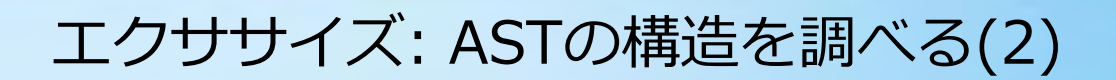

- ひとつのファイルに複数の関数定義がある場合, どのような ASTになるか
- 変数宣言のノード SgInitializedName の p\_name 属性 の値を調べよ.

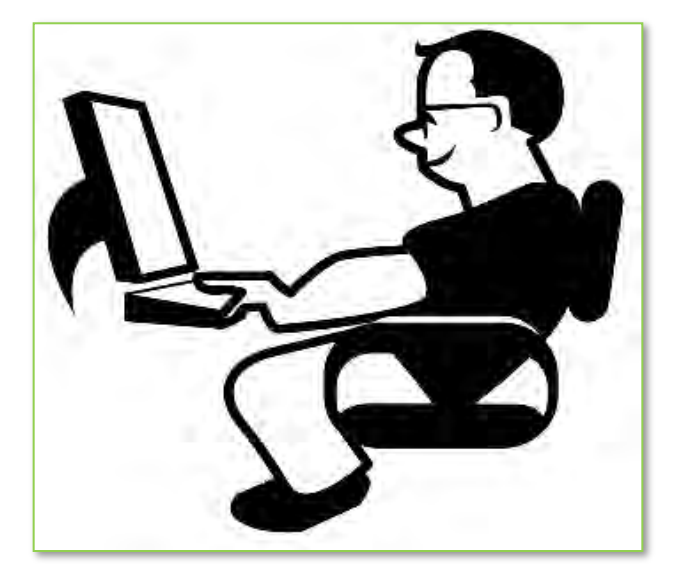

**AST**を

JPCEI 調べよ

う

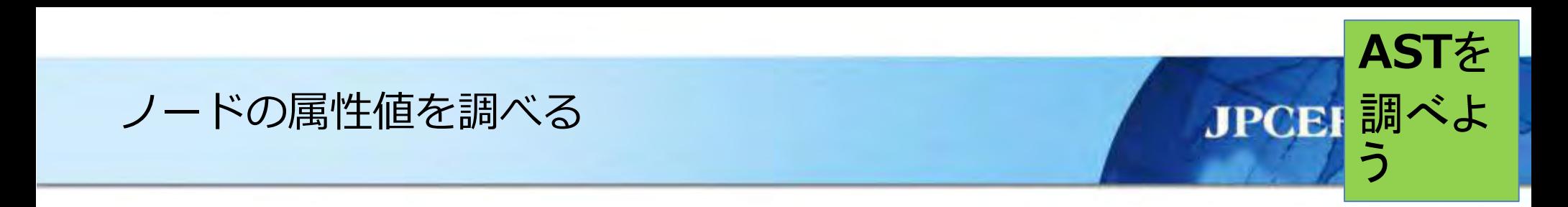

### ソースコード foo.c の AST の各ノードの属性値を PDF形式のファイル **foo.pdf** に出力

# **cpp2pdf foo.c foo.pdf**

ps, pdf は evince で表示できます

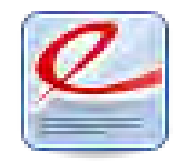

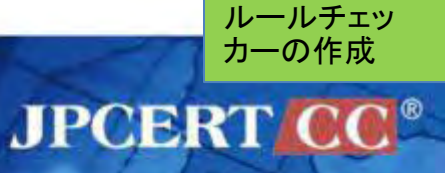

ルールチェッカーの作成

# 自分でチェッカーを作ってみよう

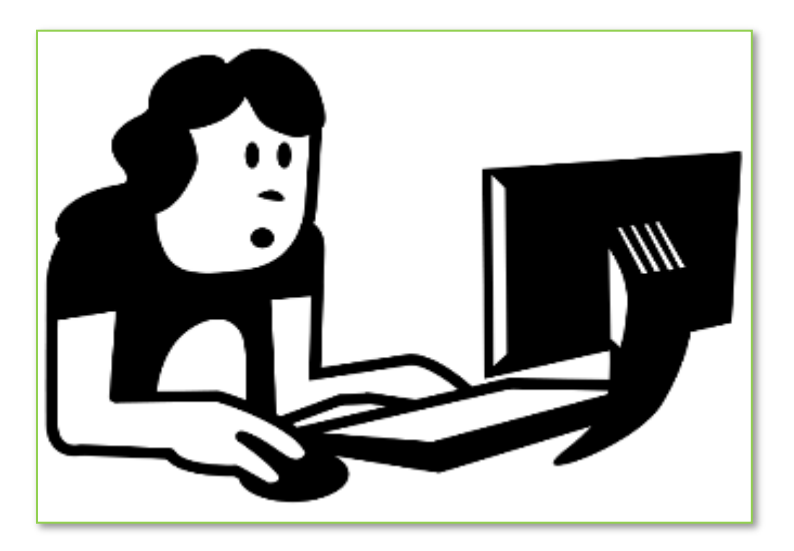

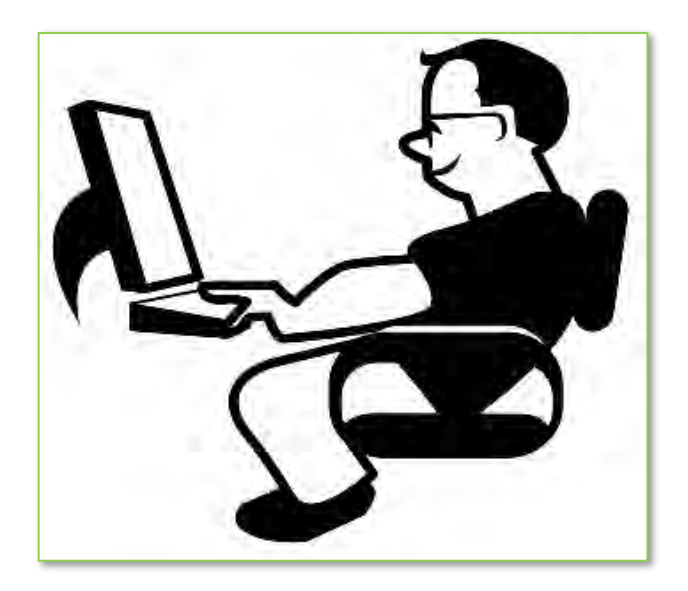

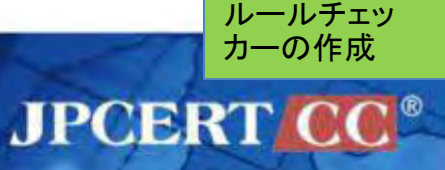

ルールチェッカーの作成

Copyright<sup>©</sup> 2011

# *[STR31-C](https://www.securecoding.cert.org/confluence/display/seccode/STR31-C.+Guarantee+that+storage+for+strings+has+sufficient+space+for+character+data+and+the+null+terminator) のチェッカーを作成しよう!*

# **ルール STR31-C のチェッカーは**

**rosecheckers/STR.C のなかの STR31\_C() で実装されてい ます.**

### **この関数の実装過程を見ていきます.**

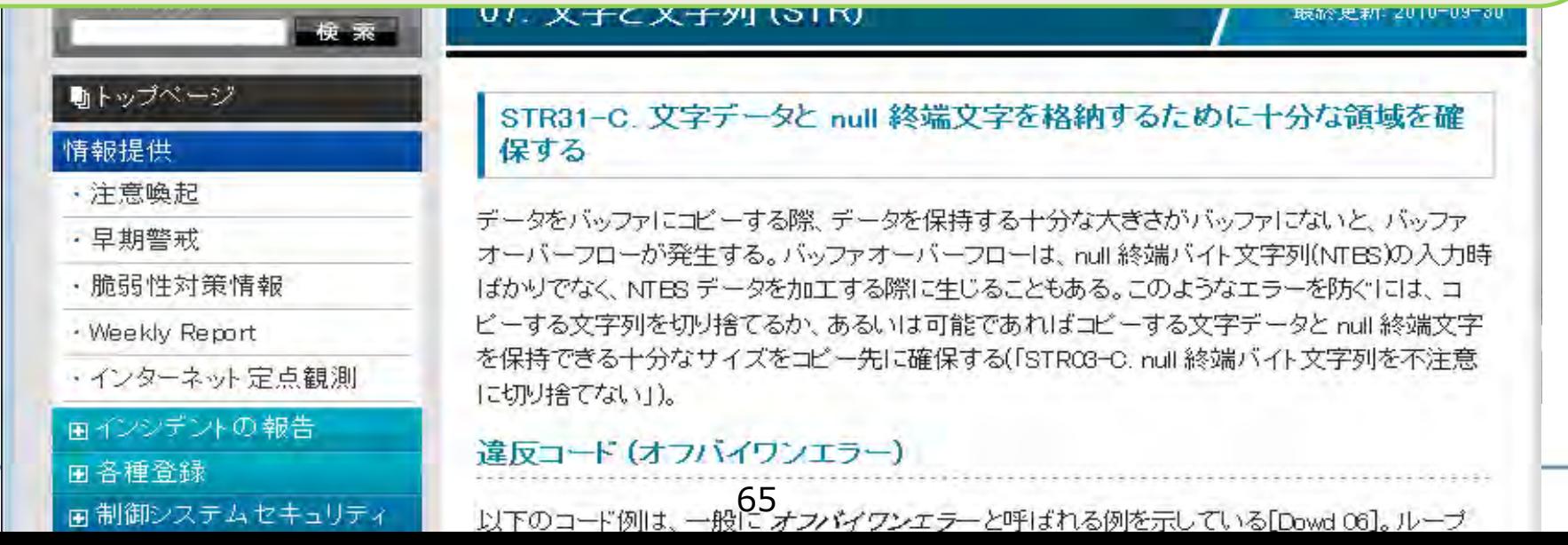

#### 違反コード例(Non-Compliant Code Example)

```
#include <string.h>
#include <stdlib.h>
int main() {
 /* ... */
 char buff[256];
 char *editor = getenv("EDITOR");
 if (editor == NULL){
   return 10; /* 環境変数EDITORが設定されていない場合エラー */
 } else {
   strcpy(buff, editor);
  }
 return 0;
                                 STR31-C(ncce:getenv())
```
**}**

ルールチェッ カーの作成

**JPCERT** 

#### 適合コード例(Compliant Code Example)

```
#include <string.h>
#include <stdlib.h>
int main() {
 /* ... */
 char *buff;
 char *editor = getenv("EDITOR");
  if (editor == NULL){
   return 10; /* 環境変数EDITORが設定されていない場合エラー */
  } else {
   size_t len = strlen(editor)+1;
   buff = (char*)malloc(len);
   if (buff==NULL){ return 20; /* malloc() エラー */ }
   strcpy(buff, editor);
  }
 return 0;
}
                                  STR31-C(cce:getenv())
```
Copyright© 2011 JPCERT/CC All rights reserved.

ルールチェッ カーの作成

**JPCERT C** 

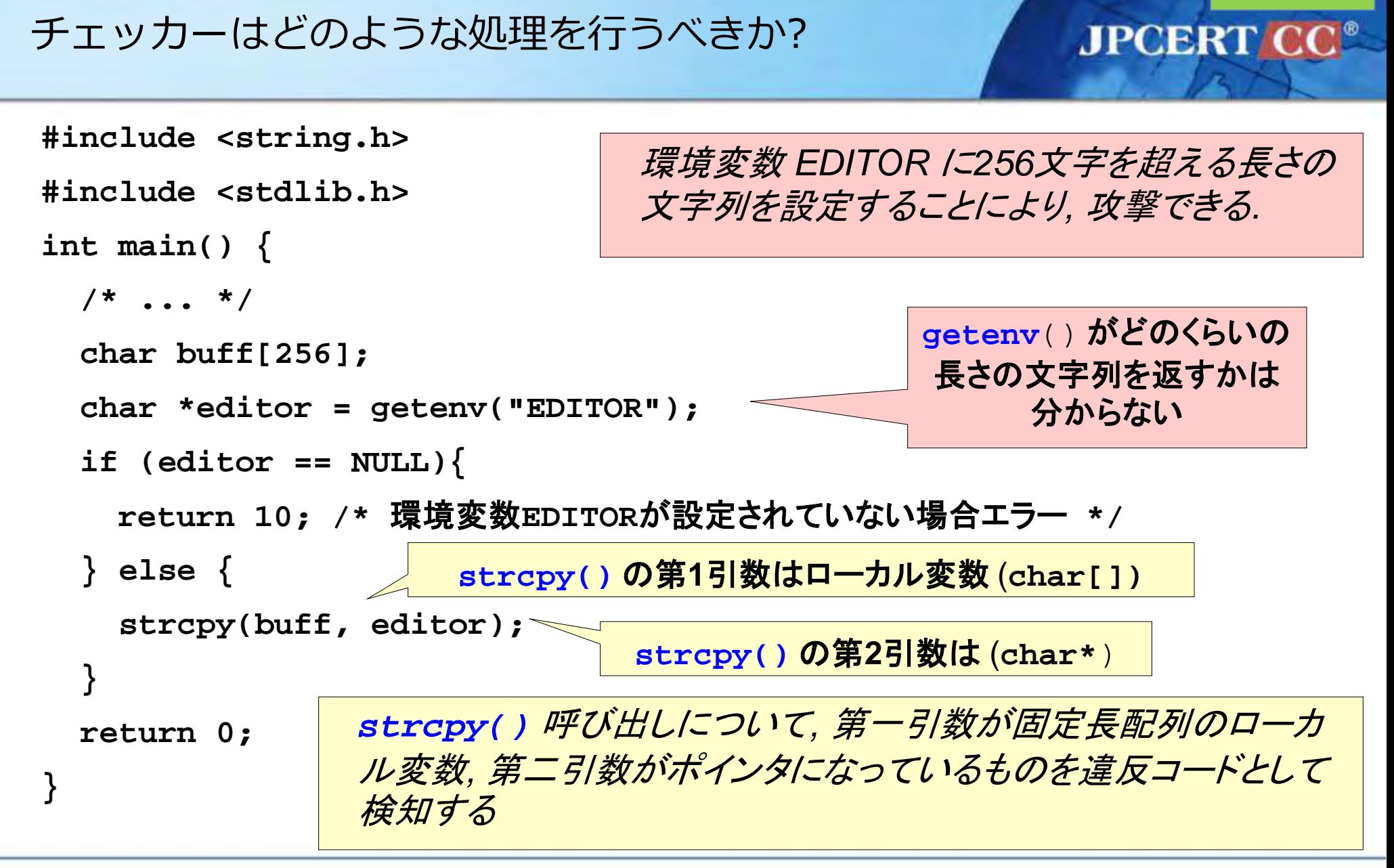

ルールチェッ カーの作成

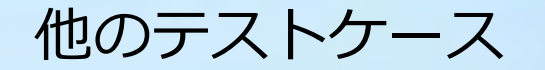

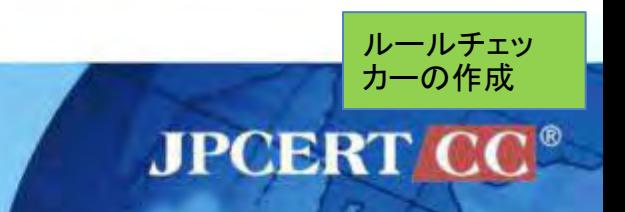

STR31-C では違反コード例と適合コード例が複数挙げられている. チェッカーの動作確認ではそれら複数のコード例でチェックするとよ い.

- 全てのコード例について正しく動作するか?
- **strcpy()**呼び出しの引数を判別するというやり方で正しくコードを 検査できるか**?**
- もし正しく動作しないなら, どのような処理にするべきか?

```
char dest[ARRAY_SIZE];
char src[ARRAY_SIZE];
size_t i;
/* ... */
for(i=0; src[i] && (i<sizeof(dest)); i++){
  dest[i] = src[i];
}
dest[i] = '¥0';
/* ... */
```
ルールチェッ カーの作成

**JPCERT CC®** 

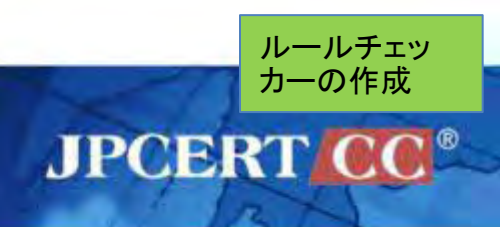

```
int main(int argc, char *argv[]) {
  /* ... */
  char prog_name[128];
  strcpy(prog_name, argv[0]);
 /* ... */
}
```
## 適合コード例: (argv,strcpy\_s)

```
int main(int argc, char *argv[]) {
  \prime* Be prepared for argv[0] to be null */
  const char *const name = \text{argv}[0] ? \text{argv}[0] : "";
  char * prog name;
  size t prog size;
  prog size = strlen(name)+1;prog_name = (char *)malloc(prog\_size);
  if (\text{prog\_name} != \text{NULL}) {
    if (strcpy_s(prog_name, prog_size, name)) {
      /* strcpy_s() エラーの処理 */
    }
  } else {
    /* メモリ不足時のエラー処理 */
  }
}
```
ルールチェッ カーの作成

**JPCERT O** 

## (off-by-1)コード例を違反コードと判別できない

- ⇒ **strcpy()**呼び出ししか見てないから
- (argc,strcpy)コード例は違反コードとして検知する
	- ⇒ 想定どおり!
- strcpy\_s() のコード例では何も検査していない
	- ⇒ **strcpy()**呼び出ししか見てないから

strcpy\_s()の場合は strcpy()と同様な 処理を追加することにより対応できる.

ルールチェッ カーの作成

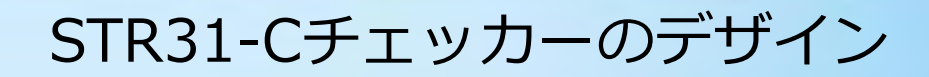

- 1. ASTのノードを順に辿りながら
- 2. **strcpy()**呼び出しだったら
	- **1. strcpy()** の二つの引数について以下を調べる
	- 2. 第一引数は変数
	- 3. 第一引数の型は固定長配列
	- 4.第二引数の型は ポ<mark>インター型である</mark>

**以上の条件が全て満たされたらSTR31-C違反とする!**

ルールチェッ カーの作成

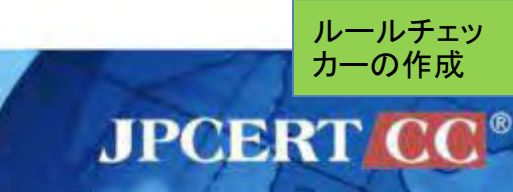

## STR31-Cチェッカーの限界

- **strcpy(char[],char\*)**という形のコードは全て(コーディン グルールに違反してなくても)違反コードとして検知してしまう.
- 上記以外の**strcpy()**呼び出しは(コーディングルールに違反して いても)違反コードとして検知しない.
- **strcpy()** 以外の文字列コピー処理を行う関数の違反コードは検 知できない. 例えば **strncpy()**, **strcpy\_s()**, **memcpy()** など.
- off-by-1コード例のように, 文字列を直接コピーする違反コー ドは検知できない.

## チェッカー実装にあたって心がけるべきこと

- false positive と false negative に注意
- チェッカーは100%完璧でなくても十分役に立つ
- ひとつのコーディングルールに対してチェッカーは複数あってよ い.

ルールチェッ カーの作成

**JPCERT CC®** 

• 「病的」なコード例は気にしなくてよい. まずは現実に発生しやす いタイプのコード例に注力しよう

チェッカーを実装してみることにより, セキュアコーディン グルールの内容を別の視点で見ることができ, 理解が深まる

Abstract Syntax Tree 1

**#include <string.h> #include <stdlib.h>**

**int main() { char buff[256]; strcpy(buff, getenv("EDITOR")); return 0;**

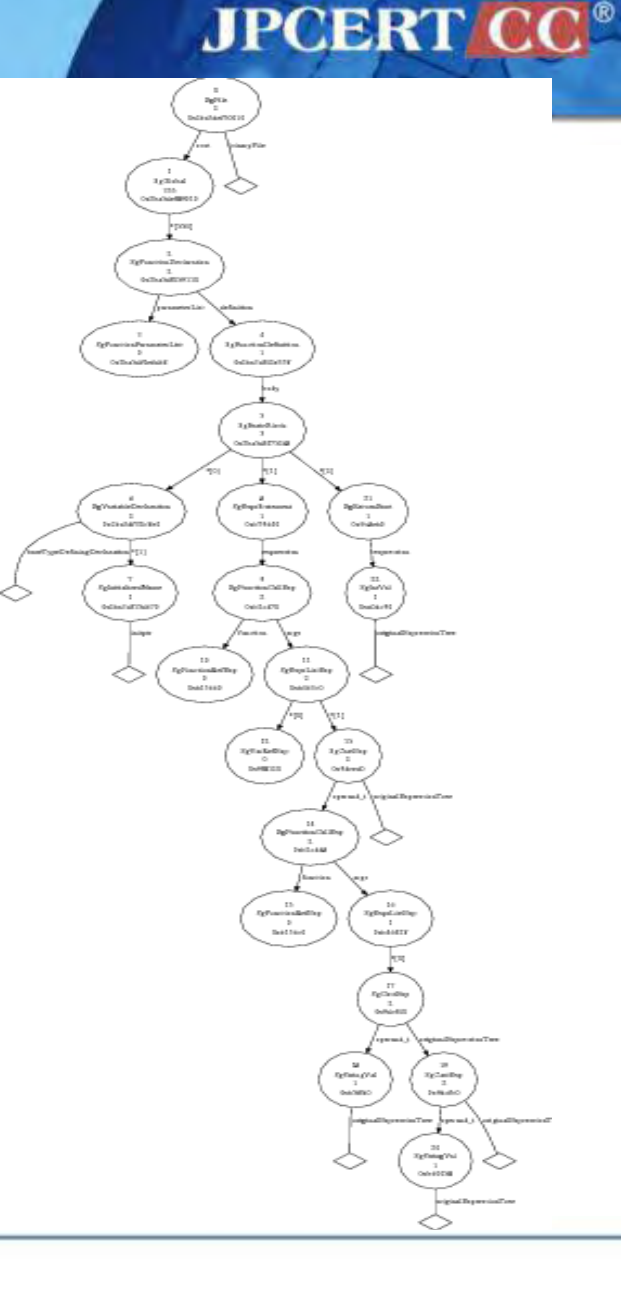

ルールチェッ カーの作成

**}**

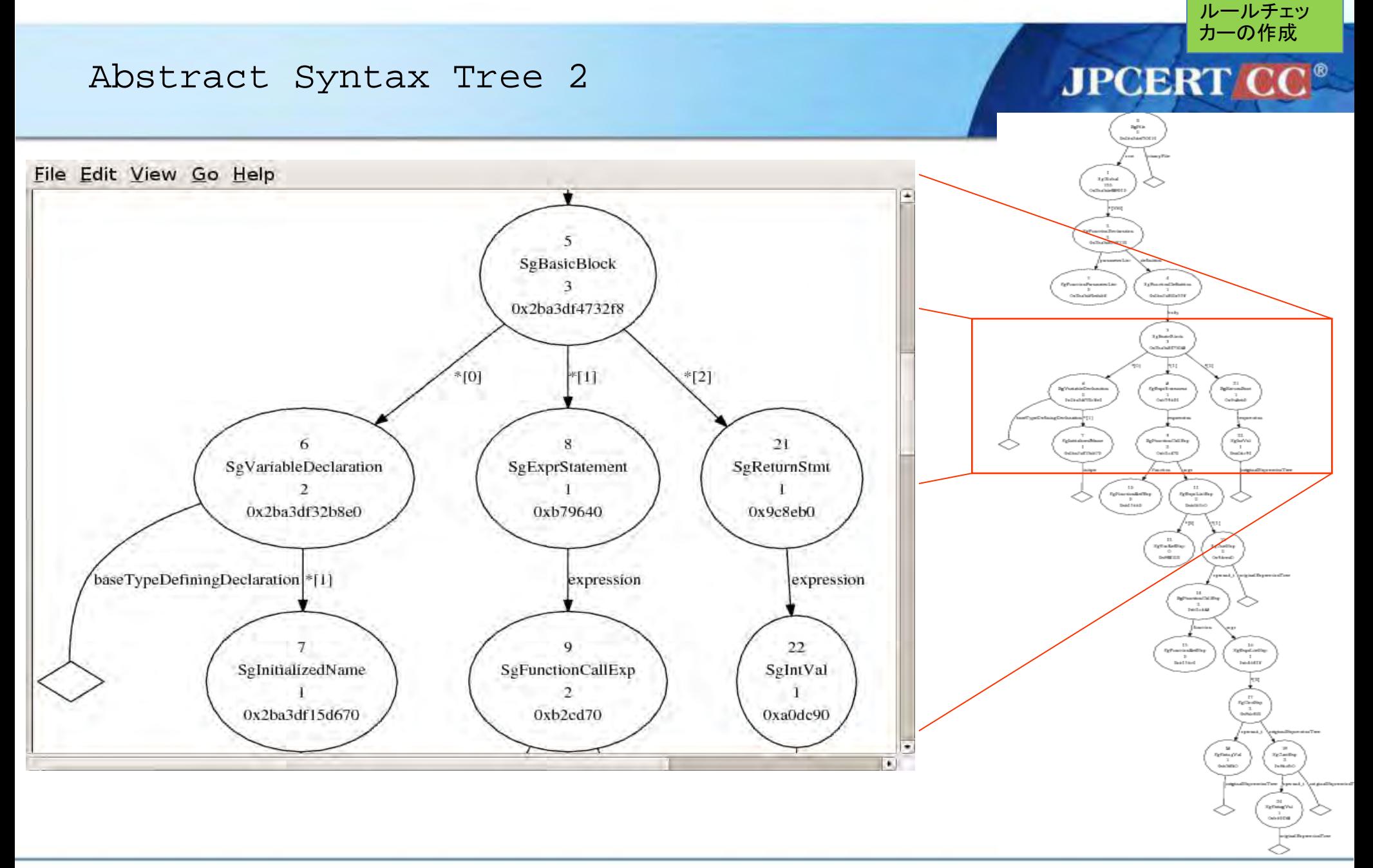

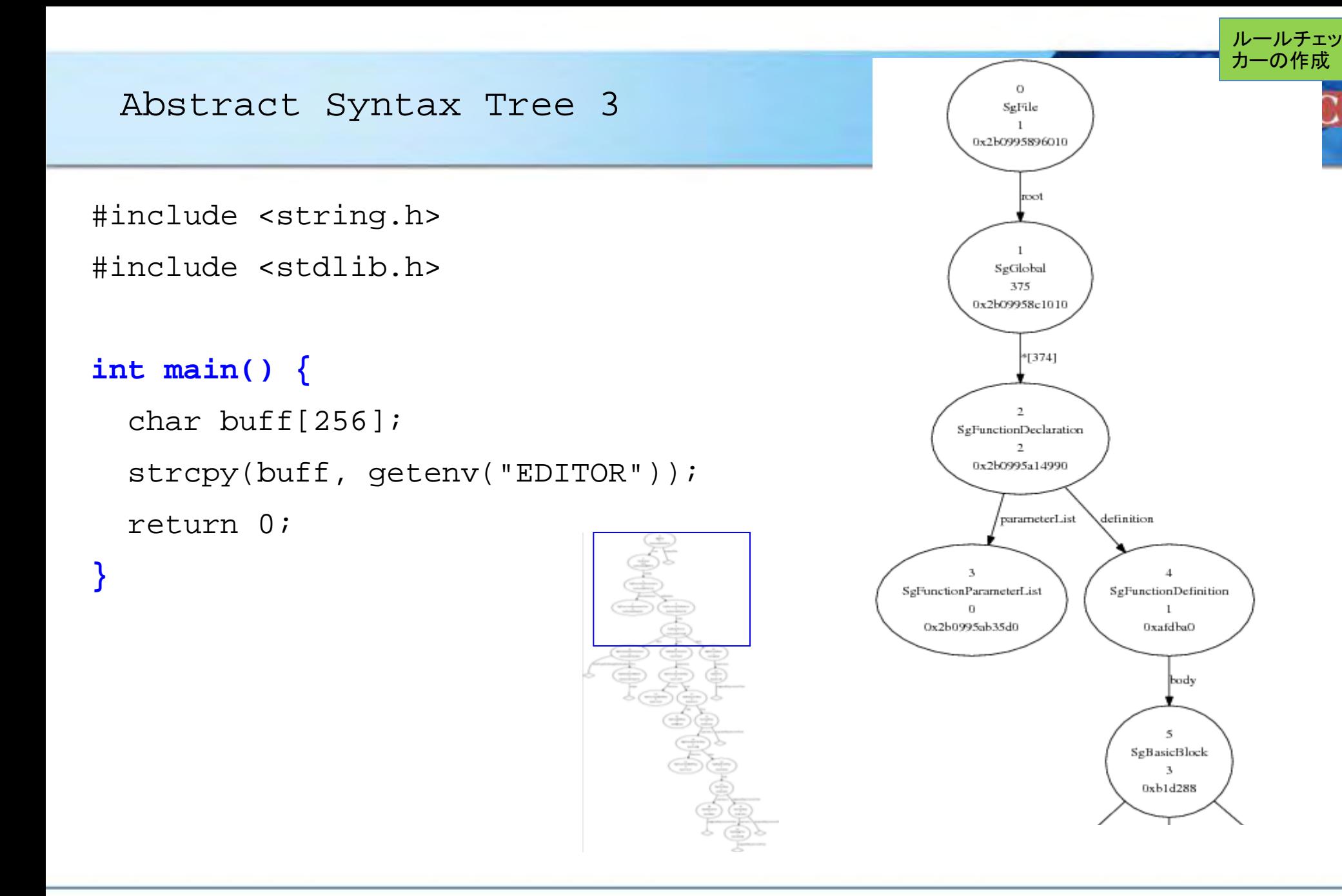

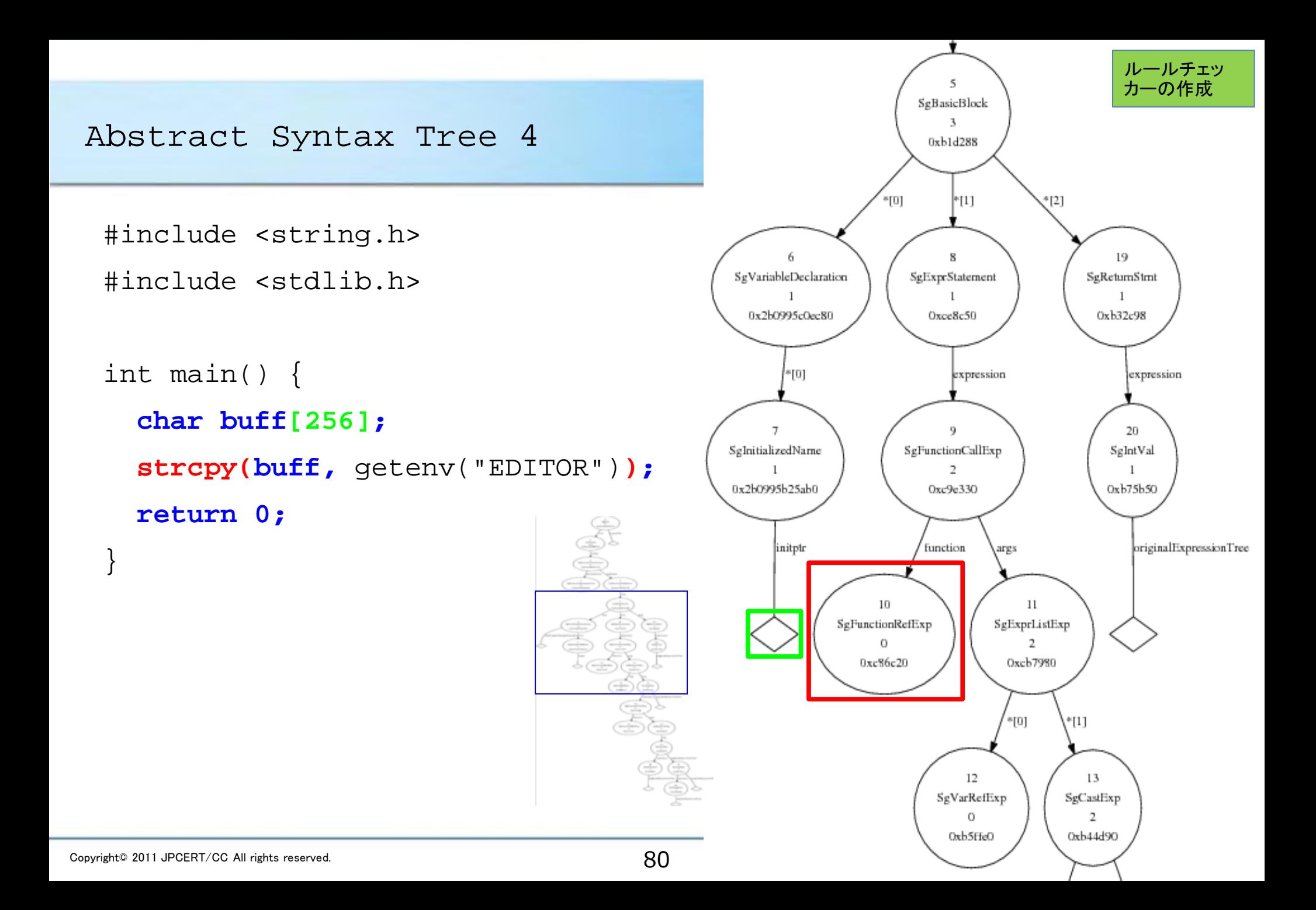

### Abstract Syntax Tree 5

#include <string.h> #include <stdlib.h>

int main() {

$$
/ * \ldots * /
$$

char buff[256];

strcpy(buff, **getenv("EDITOR")**);

$$
/ * \ldots * /
$$

return 0;

}

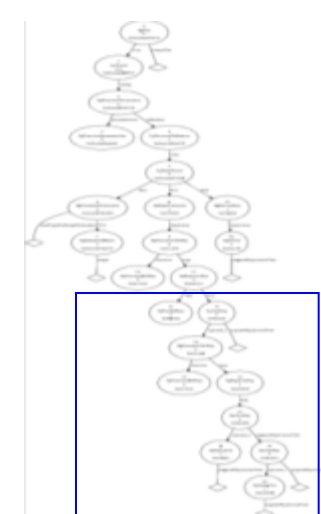

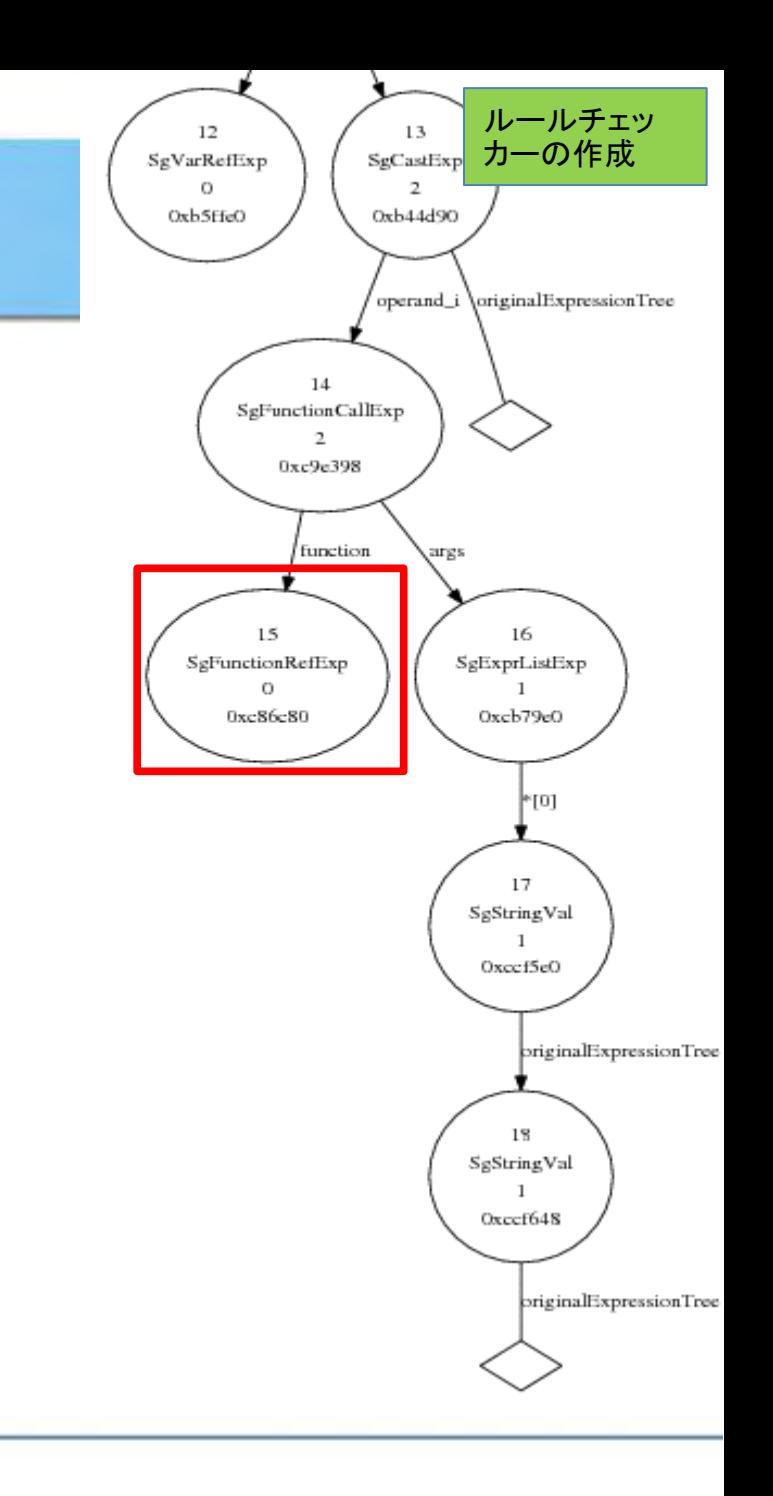

## ASTノードの属性値

and the state of the

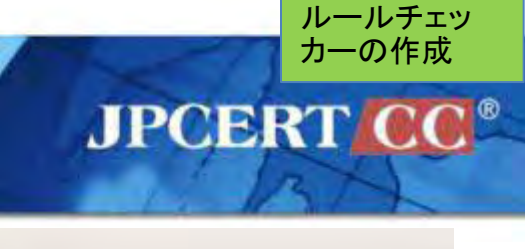

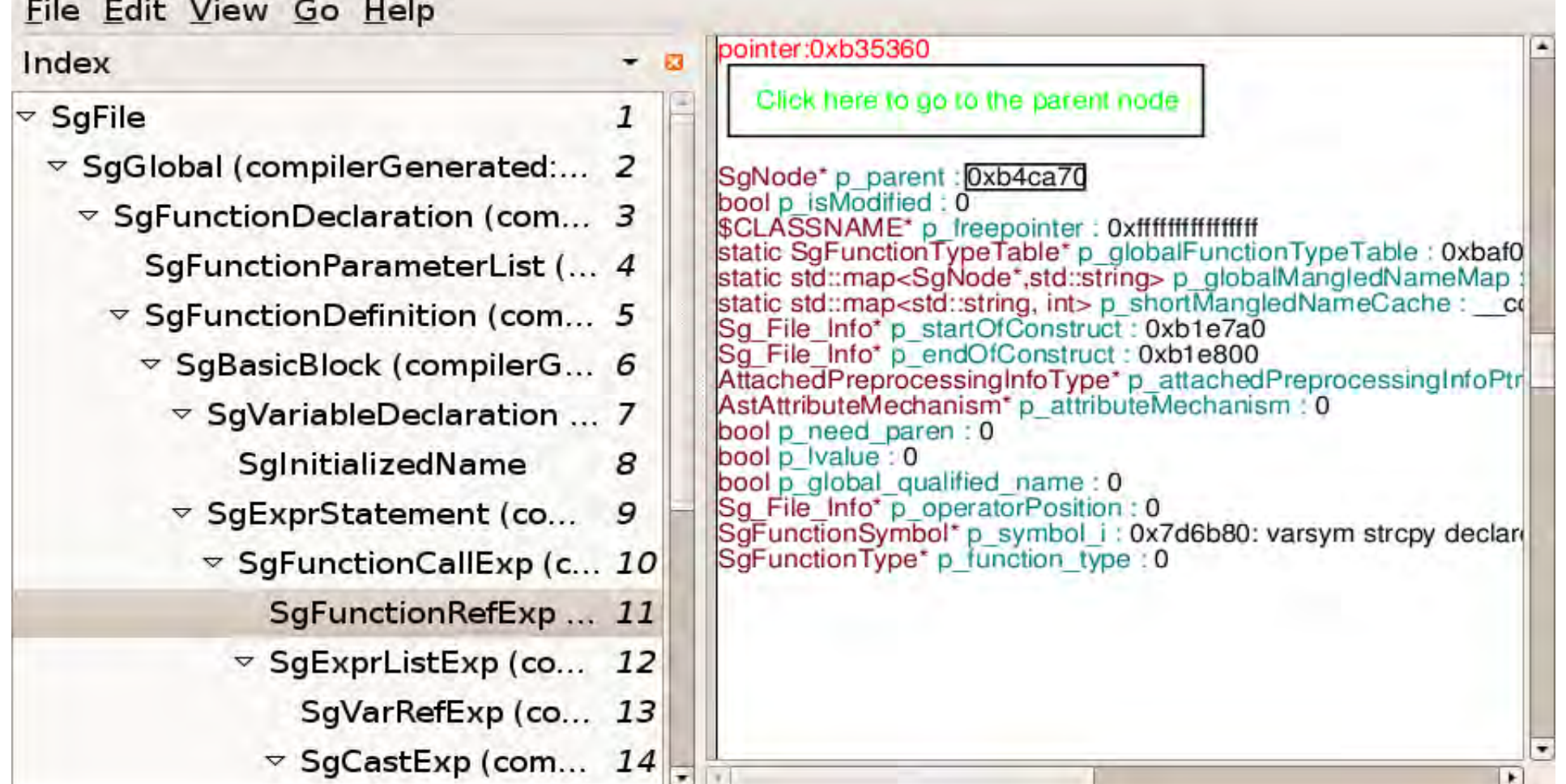

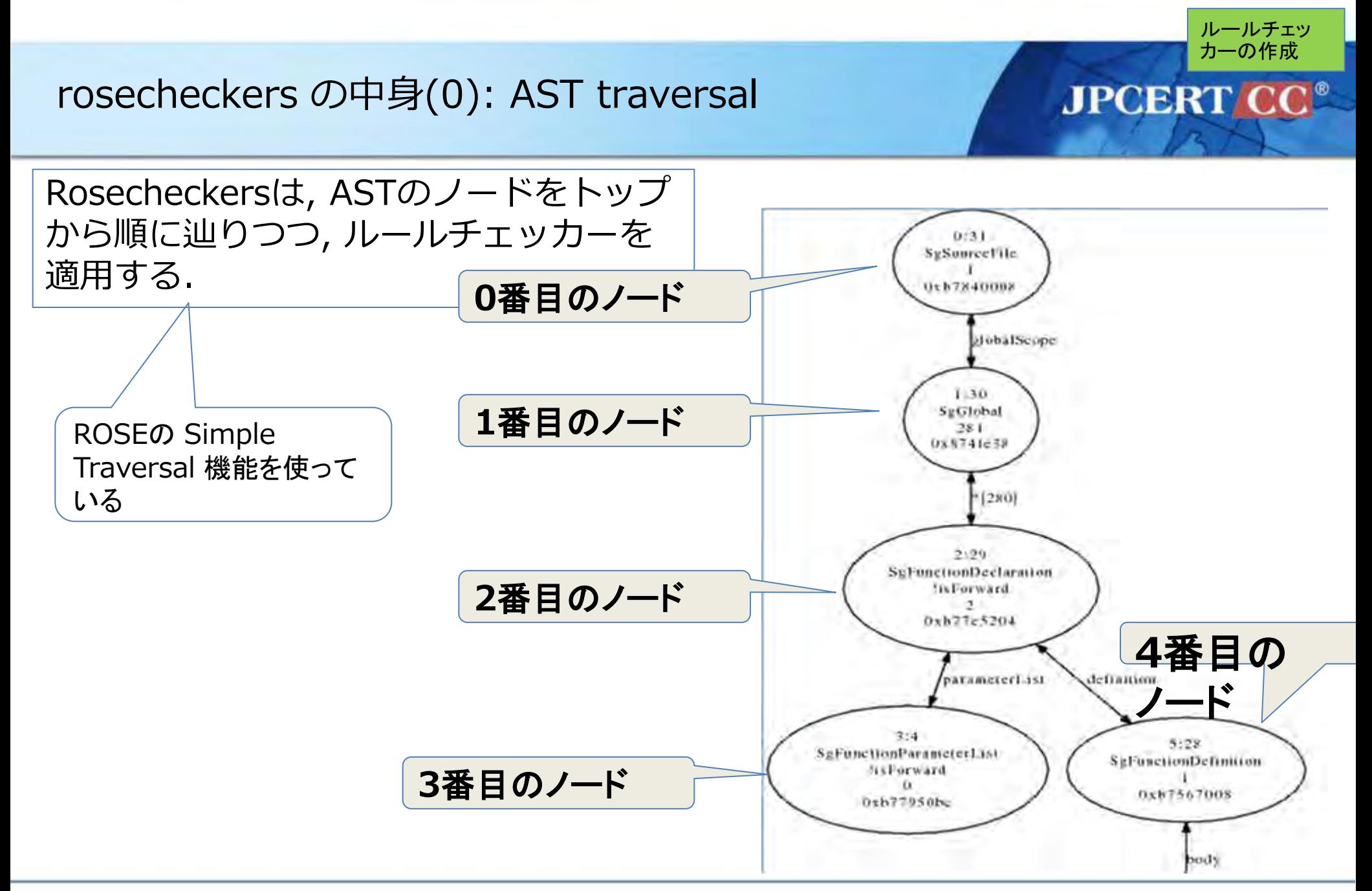

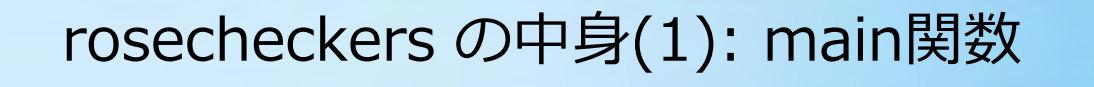

```
#include "rose.h"
int main(int argc, char* argv[]) {
  SgProject* project = frontend(argc,argv);
  ROSE_ASSERT( project );
  AstSimpleProcessing* visitorTraversal;
  ……
  visitorTraversal->traverseInputFiles( 
               project, preorder);
  delete visitorTraversal;
  return 0;
}
                                 ROSE がソースコードを解析して
                                 ASTを生成
                                   ASTを辿り, 各ノードを調べる
                           rosecheckers.C の main()関数
```
ルールチェッ カーの作成

**JPCERT** 

rosecheckers の中身(2): 各ルールのチェック

```
ASTの各ノードに対して以下の関数が呼び出される.
bool EXP(const SgNode *node){
 bool violation = false;
 violation |= EXP01_C(node);
 violation |= EXP04_C(node);
  ……
 violation |= EXP36_C(node);
 violation |= EXP37_C(node);
 return violation;
}
同様の関数が STR, MEM などについても用意されている.
                          各関数は個々のコーディングルールの
                          検査に対応し, ルール違反を検出すると
                          true を返す.
                              EXP.Cの末尾あたり
```
ルールチェッ カーの作成

チェッカーの作成(1)

**#include "rose.h" #include "utilities.h"**

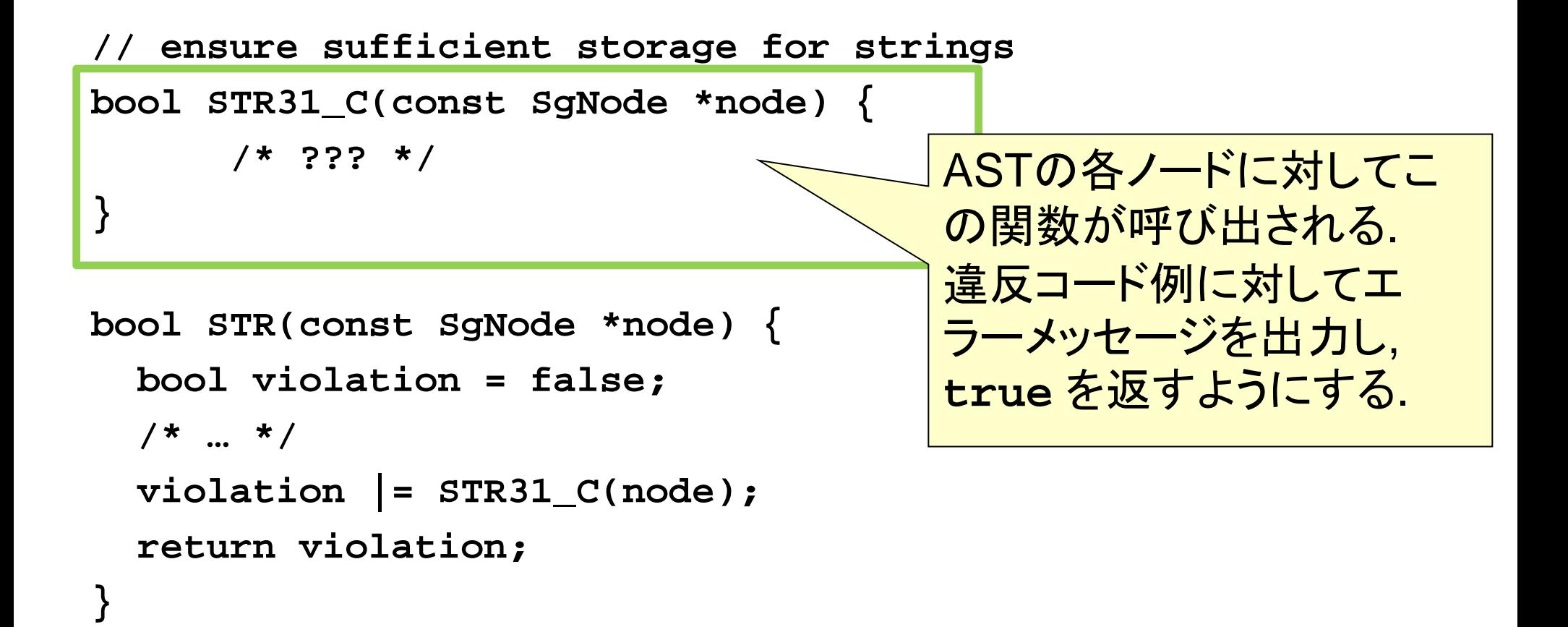

ルールチェッ カーの作成

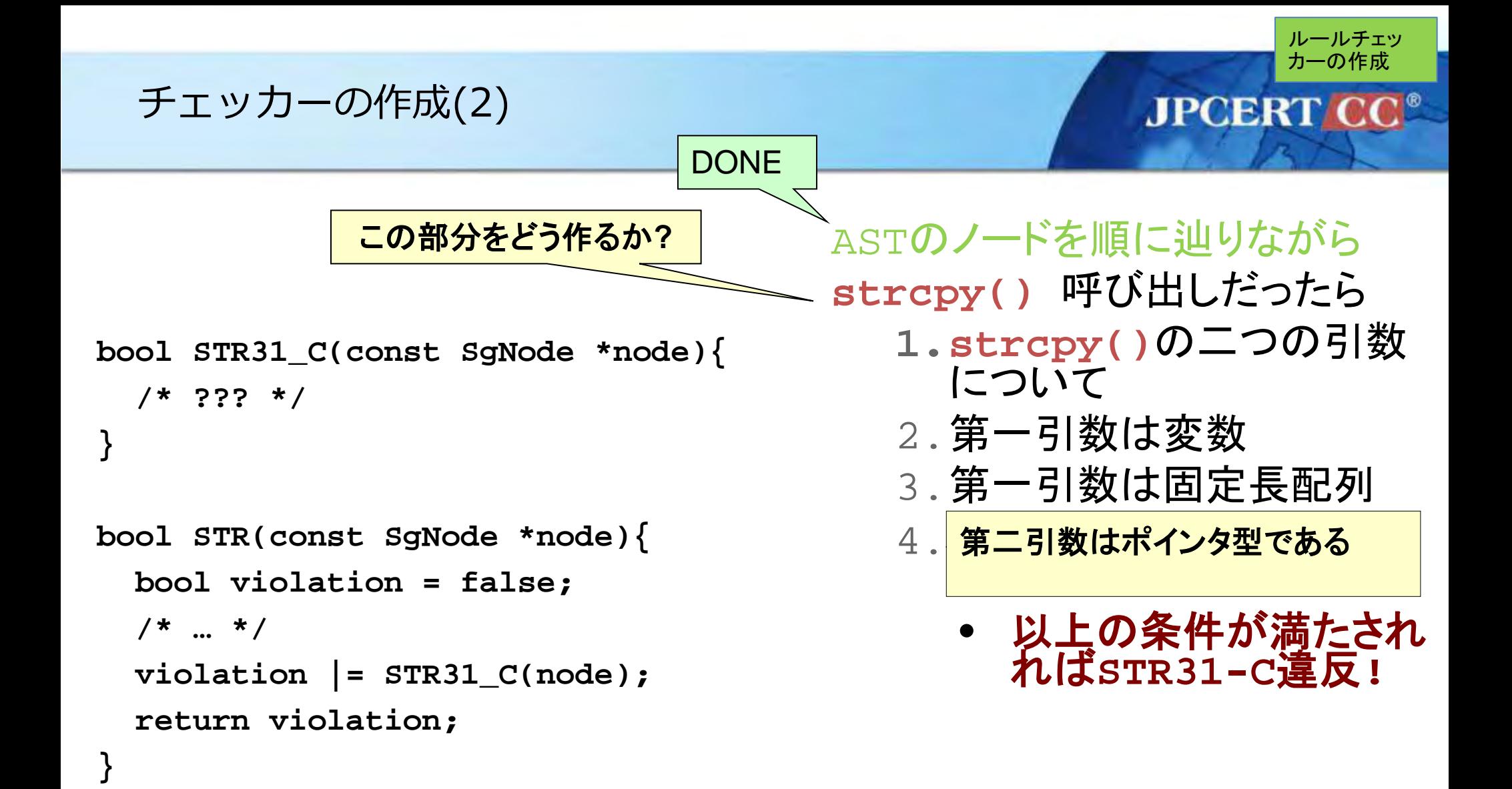

## チェッカー開発で使える便利な関数

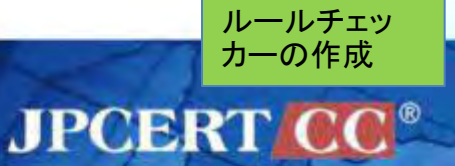

**utilities.C, utilities\_cpp.C, utilities.h, utilities\_cpp.h, utilities-inline.h** などに含まれている**.**

**//** 与えられた名前の関数呼び出しに対応する**node**であれば**NULL**以外を返す **const SgFunctionSymbol \*isCallOfFunctionNamed(**

**const SgNode \*node, const std::string &name);**

**//** 関数呼び出しの**i**番目の引数を返す**(0**始まり**). cast**式の場合その中身を返す**. //** 引数が足りない場合は**NULL**を返す**.**

**const SgExpression\* getFnArg(**

**const SgFunctionRefExp\* node, int i);**

**void print\_error(**

**const SgNode\* node, const char\* rule, const char\* desc,bool warning = false);**

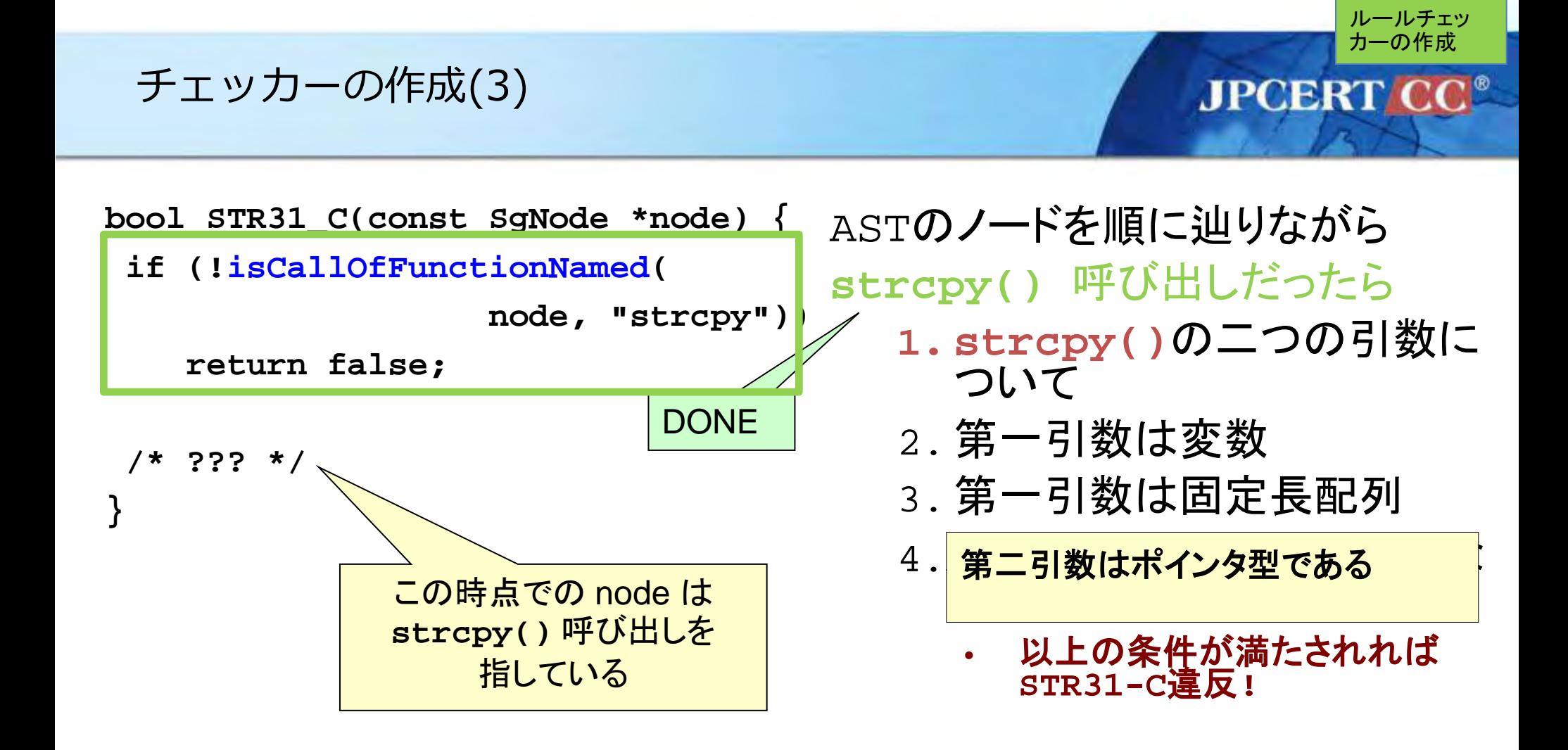

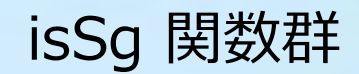

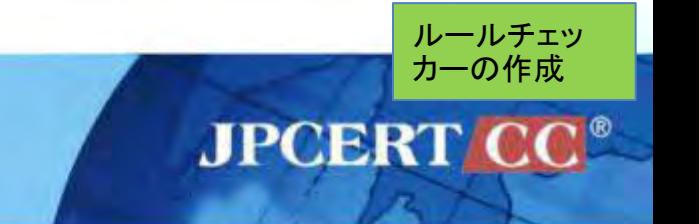

# **(SgNode\*)**型からの型変換に使える関数群. ノードが適切な型でない場合には **NULL** を返す.

```
const SgNode* node;
const SgFunctionRefExp* sig_fn
  = isSgFunctionRefExp(node);
if (sig_fn == NULL) {
  cerr << "Node is not a "
       << "SgFunctionRefExp!" << endl;
}
```
#### チェッカーの作成(4) **JPCERT CC® bool STR31\_C(const SgNode \*node) { if (!isCallOfFunctionNamed(** ASTのノードを順に辿りながら **node, "strcpy")) strcpy()** 呼び出しだったら **return false; 1. strcpy()**の二つの引数に **const SgVarRefExp\* ref =** ついて **isSgVarRefExp( DONE** 2. 第一引数は変数 **getFnArg(** 3. 第一引数は固定長配列 **isSgFunctionRefExp(node), 0)); if (ref == NULL) return false;** 4. <mark>第二引数はポインタ型である</mark> 第二引数はポインタ型である い **/\* ??? \*/** 以上の条件が満たされれ **}** ば**STR31-C**違反**!** この時点で **ref** は **strcpy()** の 第一引数を指しており, それは変数である.

ルールチェッ カーの作成

#### カーの作成チェッカーの作成(5) **JPCERT CC® bool STR31\_C(const SgNode \*node) {**  ASTのノードを順に辿りながら **if (!isCallOfFunctionNamed( strcpy()** 呼び出しだったら **node, "strcpy")) 1. strcpy()**の二つの引数に **return false;** ついて DONE **const SgVarRefExp\* ref =** 2. 第一引数は変数 **isSgVarRefExp(** 3. 第一引数は固定長配列 **getFnArg(** 4. 第二引数は固定長配列でな 第二引数はポインタ型である **isSgFunctionRefExp(node), 0)); いい if (ref == NULL) return false;** 以上の条件が満たされれば **if (!isSgArrayType( STR31-C**違反**! getRefDecl(ref)->get\_type()))**

ルールチェッ

**/\* ??? \*/**

**}**

**return false;**

## チェッカーの作成(6)

```
bool STR31_C(const SgNode *node) { 
 if (!isCallOfFunctionNamed(
                  node, "strcpy"))
    return false;
 const SgVarRefExp* ref =
   isSgVarRefExp(
    getFnArg(
       isSgFunctionRefExp(node), 0));
 if (ref == NULL) return false;
 if (!isSgArrayType(
       getRefDecl(ref)->get_type()))
    return false;
 if | (!isSgPointerType(
     getFnArg(isSgFunctionRefExp(node),1)->get_type()))
   return false;
}
                                DONE
                                    ASTのノードを順に辿りながら
                                    strcpy() 呼び出しだったら
                                       1. strcpy()の二つの引数に
                                          ついて
                                       2. 第一引数は変数
                                       3. 第一引数は固定長配列
                                       \begin{array}{|c|c|c|}\hline 4 & \hline \end{array}第二引数はポインタ型である
                                          いい
                                             以上の条件が満たされれば
                                             STR31-C違反!
```
ルールチェッ カーの作成

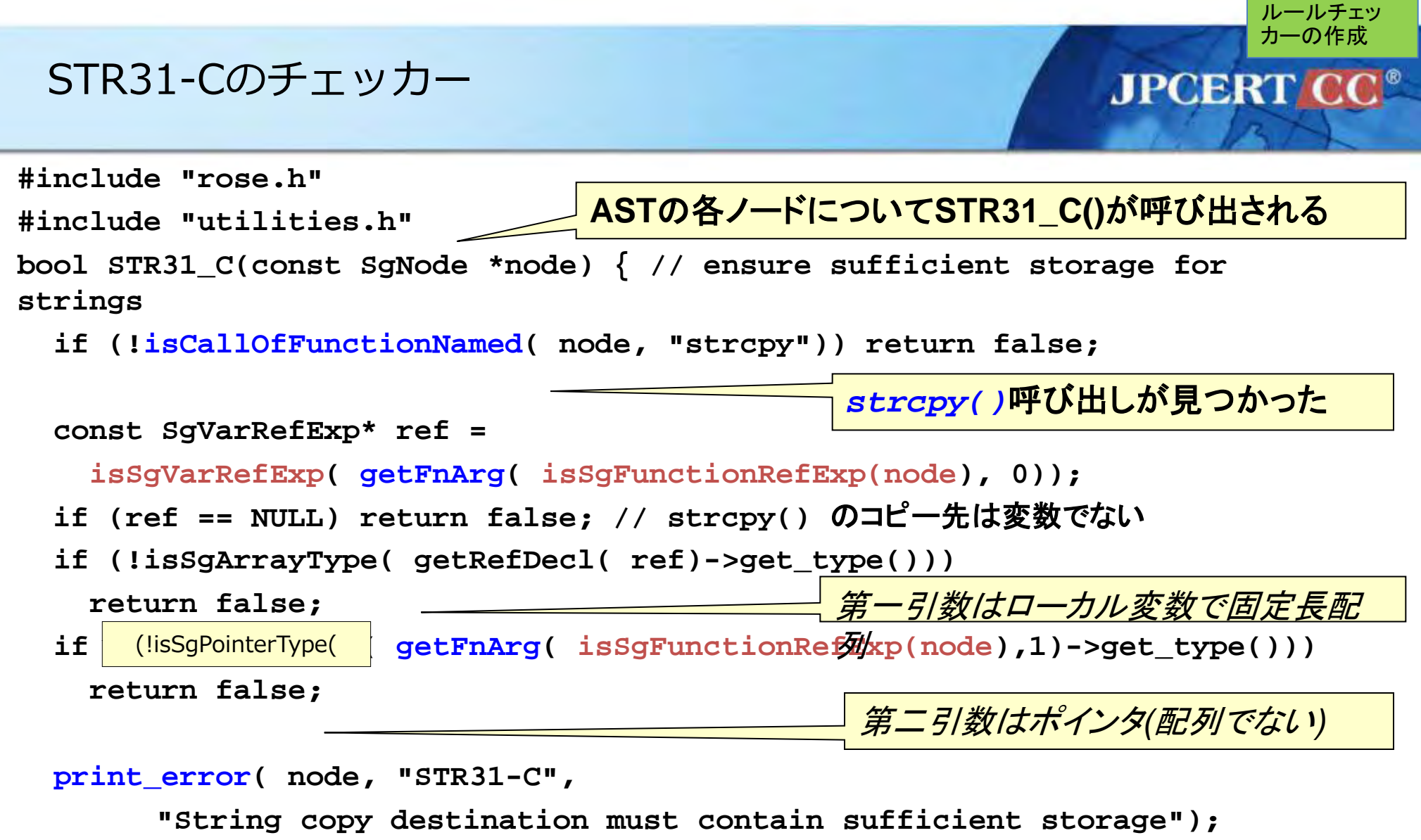

**return true;**

**}**

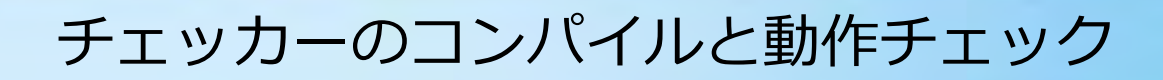

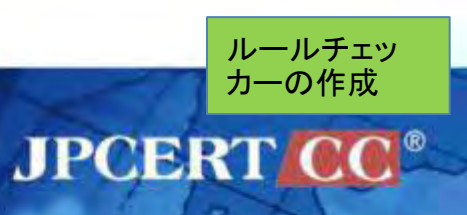

コードの追加・変更など行って **rosecheckers** をコンパイルし直すには pgms ターゲットを使う:

**make pgms**

全てのルールについて **rosecheckers** の動作をテストするには tests ターゲットを使う:

**make tests**

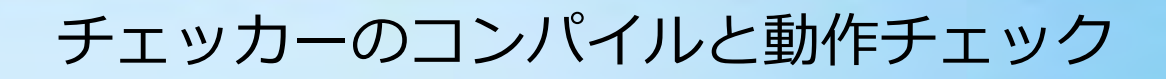

違反コードに対してはエラーメッセージを出力し, 適合コードに対して は何も出力されないのが正しい動作.

ルールチェッ カーの作成

**JPCERT CC®** 

(違反コードの場合)

**% ./rosecheckers test/c.ncce.wiki.EXP.c**

**EXP.c:5: error: EXP09-C: malloc called using something other than sizeof()**

**%**

(適合コードの場合)

**% ./rosecheckers test/c.cce.wiki.EXP.c**

**%**

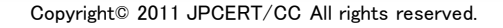

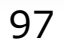

**isSg\*\*\*(node)**

**querySubTree(SgNode\* node, type)**

**unparseToString()**

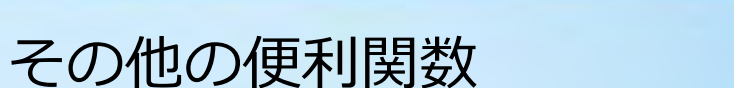

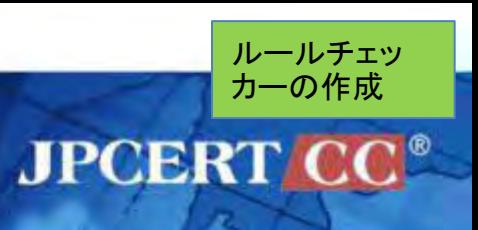

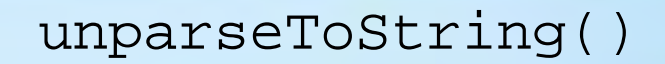

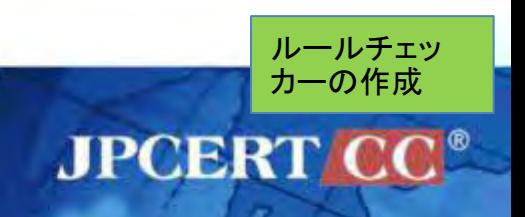

## **node** に対応するソースコードの文字列表現を返す. デバッグ時に役に立 つ.

## **(**使用例**)**

- **const SgNode\* node;**
- **cout << "Node: "**
	- **<< node->unparseToString()**
	- **<< endl;**

querySubTree(node,type)

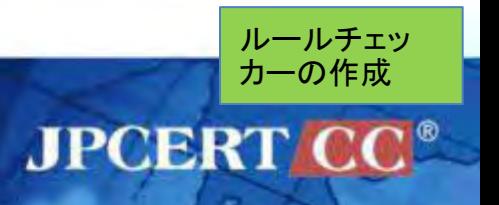

```
node の下にぶら下がっているサブツリーのなかから
適切な型(type)を持つノードをリストにして返す(実際には std::vector).
(使用例)
   const SgNode* node;
   Rose_STL_Container<SgNode *> nodes
     = NodeQuery::querySubTree(
         const cast<SgNode*>(node), V SgVarRefExp);
   Rose_STL_Container<SgNode*>::iterator i;
   for (i = nodes.begin(); i != nodes.end(); ++i) {
     cout << "A SgVarRefExp: "
          << (*i)->unparseToString() << endl;
    }
(注)querySubTree の第一引数は const のつかない (SgNode*)型のオブジェクトな
ので, const_cast している.
```
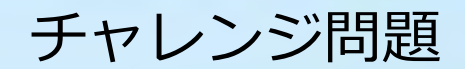

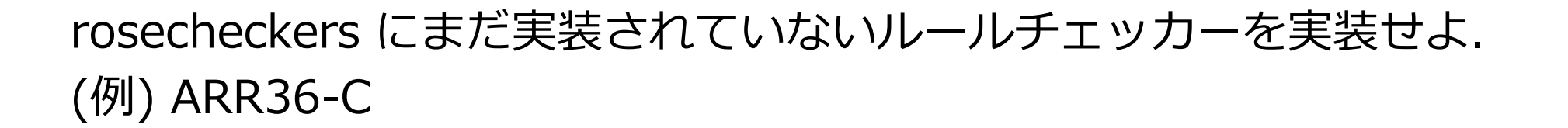

ルールチェッ カーの作成

ARR36-C 違反コード例 **JPCERT int nums[SIZE]; char \*strings[SIZE]; int \*next\_num\_ptr = nums; int free\_bytes; /\* \*** 配列にデータを入れるごとに **next\_num\_ptr** をインクリメント **\*/ free\_bytes = strings - (char \*\*)next\_num\_ptr;**

> 異なる配列オブジェクトを指す二つのポ インタの差分をとろうとしている**.**

ルールチェッ カーの作成

## ARR36-C 適合コード例

```
int nums[SIZE];
char *strings[SIZE];
int *next_num_ptr = nums;
int free_bytes;
  /*
  * 配列にデータを入れるごとに next_num_ptr をインクリメント
  */
free_bytes =
   (&(nums[SIZE]) - next_num_ptr) * sizeof(int);
                      同一配列オブジェクトを指す二つのポイ
                      ンタの差分としている.
```
ルールチェッ カーの作成

**JPCERT**